# POČÍTAČOVÁ PODPORA **V ELEKTROTECHNICE**

ING. LENKA ŠROUBOVÁ, PH.D. Isroubov@kte.zcu.cz

ING. PETR KROPÍK, PH.D. pkropik@kte.zcu.cz

KATEDRA TEORETICKÉ ELEKTROTECHNIKY FAKULTA ELEKTROTECHNICKÁ ZÁPADOČESKÁ UNIVERZITA V PLZNI

**MÍSTNOST: EK602** 

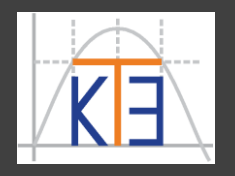

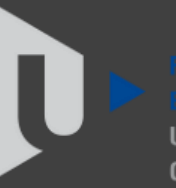

ST ROHFMIA

**Formátovaný textový výstup**

**fprintf ('formatovací sekvence', argumenty)** 

– vypíše argumenty v požadovaném formátu v pořadí v jakém jsou zapsány. Formátovací sekvence – začínají znakem **%** :

**%d** nebo **%i** – desítkové číslo (znaménkové)

**%o** – číslo v osmičkové soustavě

**%u** – desítkové číslo (neznaménkové)

**%x** nebo **%X** – číslo v šestnáctkové soustavě (**a** – **f** nebo **A** – **F**)

**%f** – desetinné číslo

**%e** nebo **%E** – desetinné číslo v exponenciálním tvaru (**e** nebo **E**) **%g** nebo **%G** – použito **%f** nebo **%e** resp. **%E** – exponenciální tvar se použije, je-li třeba, tj. je-li číslo moc velké nebo malé. Navíc vypouští nevýznamné nuly

- **%c** tisk znaku (z proměnné)
- **%s** tisk textového řetězce (z proměnné)

*Pozn*. **%%** - tiskne znak **%**

**Formátovaný textový výstup fprintf**

- Důležité řídící znaky:
- **\n** nová řádka
- **\t** tabelátor
- **\r** návrat na začátek téhož řádku (záleží na operačním systému)
- **\a** v některých operačních systémech pípnutí
- **\b** Backspace vymazání předchozího znaku
- **\\** tiskne znak \ (zpětné lomítko)

Příklad:

**a = 56; b = 134;**

– tisk hodnot uložených v proměnných **a**, **b** na obrazovku **fprintf('%d %d\n', a, b); 56 134**

**Formátovaný textový výstup fprintf**

Příklad:

**a = 56; b = 134;**

- tisk hodnot na **8** znaků, zleva doplněny **mezery fprintf('%8d %8d\n',a,b); 56 134**

- tisk hodnot na **8** znaků, zleva doplní poprvé **nuly**, podruhé **mezery fprintf('%08d %8d\n',a,b); 00000056 134**

**Formátovaný textový výstup fprintf**

Příklad:

**a = 56; b = 134;**

- tisk hodnot na **8** znaků, zleva doplněny **mezery fprintf('%8d %8d\n',a,b); ͜͜͜͜͜͜͜͜͜͜͜͜͜͜͜͜͜͜͜͜͜͜͜͜͜͜͜͜͜͜͜͜͜͜͜͜56 ͜͜͜͜͜͜͜͜͜͜͜͜͜͜͜͜͜͜͜͜͜͜͜͜͜͜͜͜͜͜134**

- tisk hodnot na **8** znaků, zleva doplní poprvé **nuly**, podruhé **mezery fprintf('%08d %8d\n',a,b); 00000056 ͜͜͜͜͜͜͜͜͜͜͜͜͜͜͜͜͜͜͜͜͜͜͜͜͜͜͜͜͜͜134**

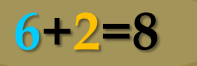

**Formátovaný textový výstup fprintf**

**– uvedené číslo říká "alespoň 8 znaků", nesmí oříznout delší celé číslo**.

Příklad:

**6+2=8**

**a = 56; b = 134;**

**5+3=8**

- tisk hodnot na **8** znaků, zleva doplněny **mezery fprintf('%8d %8d\n',a,b); ͜͜͜͜͜͜͜͜͜͜͜͜͜͜͜͜͜͜͜͜͜͜͜͜͜͜͜͜͜͜͜͜͜͜͜͜56 ͜͜͜͜͜͜͜͜͜͜͜͜͜͜͜͜͜͜͜͜͜͜͜͜͜͜͜͜͜͜134**

- tisk hodnot na **8** znaků, zleva doplní poprvé **nuly**, podruhé **mezery fprintf('%08d %8d\n',a,b); 00000056 ͜͜͜͜͜͜͜͜͜͜͜͜͜͜͜͜͜͜͜͜͜͜͜͜͜͜͜͜͜͜134**

**fprintf('%6d\n' ,1000); ͜͜͜͜͜͜͜͜͜͜͜͜1000 fprintf('%4d\n' ,1000); 1000 fprintf('%2d\n' ,1000); 1000**

#### Funkce pro vstup a výstup **Formátovaný textový výstup fprintf – uvedené číslo říká "alespoň 8 znaků", nesmí oříznout delší celé číslo**. Příklad: **číslo 1000 a = 56; b = 134; má 4 číslice,**  - tisk hodnot na **8** znaků, zleva doplněny **mezery 6 znaků** => **fprintf('%8d %8d\n',a,b); 2 mezery , 2 +4= 6 ͜͜͜͜͜͜͜͜͜͜͜͜͜͜͜͜͜͜͜͜͜͜͜͜͜͜͜͜͜͜͜͜͜͜͜͜56 ͜͜͜͜͜͜͜͜͜͜͜͜͜͜͜͜͜͜͜͜͜͜͜͜͜͜͜͜͜͜134 fprintf('%6d\n' ,1000);** - tisk hodnot na **8** znaků, zleva doplní **͜͜͜͜͜͜͜͜͜͜͜͜1000** poprvé **nuly**, podruhé **mezery fprintf('%4d\n' ,1000); fprintf('%08d %8d\n',a,b); 1000 00000056 ͜͜͜͜͜͜͜͜͜͜͜͜͜͜͜͜͜͜͜͜͜͜͜͜͜͜͜͜͜͜134 fprintf('%2d\n' ,1000); 1000 4 znaky** => **6+2=8 žádná mezera, 2 znaky** => **žádná 0 +4= 4**

**5+3=8**

**mezera, celé číslo 1000**

**Formátovaný textový výstup**

Příklad:

 $x = 123$ 

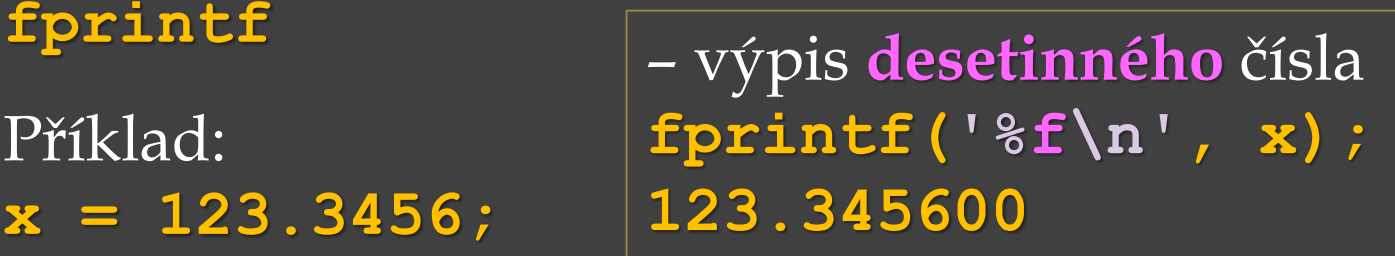

– výpis **desetinného** čísla na **tři desetinná místa fprintf('%.3f\n', x);**

**123.346 fprintf zaokrouhluje**

– výpis **desetinného** čísla na **dvě desetinná místa fprintf('%.2f\n', x); 123.35**

– výpis **desetinného** čísla na **osm desetinných míst fprintf('%.8f\n', x); 123.34560000**

*Pozn*. **%f** – zobrazení čísla v pevné řádové čárce

**Formátovaný textový výstup fprintf**

Příklad:

**x = 123.3456;**

– výpis **desetinného** čísla na celkem **15** znaků včetně **desetinné tečky** a z toho budou **2 desetinná místa** (tj. na celou část zbývá minimálně **12**, **celá část** má **3** číslice =>doplněno **9 mezerami**) **fprintf('%15.2f\n', x); 123.35**

**Formátovaný textový výstup fprintf**

Příklad:

**x = 123.3456;**

– výpis **desetinného** čísla na celkem **15** znaků včetně **desetinné tečky** a z toho budou **2 desetinná místa** (tj. na celou část zbývá minimálně **12**, **celá část** má **3** číslice =>doplněno **9 mezerami**) **fprintf('%15.2f\n', x); ͜͜͜͜͜͜͜͜͜͜͜͜͜͜͜͜͜͜͜͜͜͜͜͜͜͜͜͜͜͜͜͜͜͜͜͜͜͜͜͜͜͜͜͜͜͜͜͜͜͜͜͜͜͜123.35**

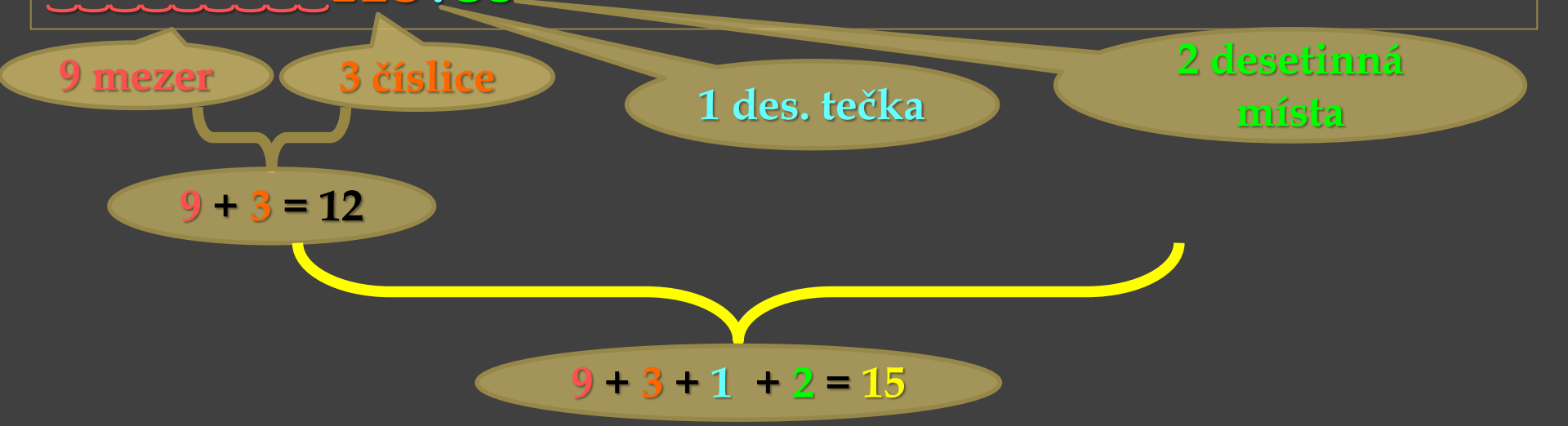

Funkce pro vstup a výstup **Formátovaný textový výstup fprintf**

#### Pokračování příkladu: **x = 123.3456;**

– výpis **desetinného** čísla na celkem **15** znaků včetně **desetinné tečky** a z toho budou **2 desetinná místa** (doplněno **9 mezerami**) **fprintf('%15.2f\n', x); 123.35**

– a teď doplněno **9 nulami fprintf('%015.2f\n',x); 000000000123.35**

Funkce pro vstup a výstup **Formátovaný textový výstup fprintf**

#### Pokračování příkladu: **x = 123.3456;**

– výpis **desetinného** čísla na celkem **15** znaků včetně **desetinné tečky** a z toho budou **2 desetinná místa** (doplněno **9 mezerami**) **fprintf('%15.2f\n', x); ͜͜͜͜͜͜͜͜͜͜͜͜͜͜͜͜͜͜͜͜͜͜͜͜͜͜͜͜͜͜͜͜͜͜͜͜͜͜͜͜͜͜͜͜͜͜͜͜͜͜͜͜͜͜123.35**

– a teď doplněno **9 nulami fprintf('%015.2f\n',x); 000000000123.35**

#### Funkce pro vstup a výstup **Formátovaný textový výstup fprintf**

#### Pokračování příkladu: **x = 123.3456;**

– výpis **desetinného** čísla na celkem **15** znaků včetně **desetinné tečky** a z toho budou **2 desetinná místa** (doplněno **9 mezerami**) **fprintf('%15.2f\n', x); ͜͜͜͜͜͜͜͜͜͜͜͜͜͜͜͜͜͜͜͜͜͜͜͜͜͜͜͜͜͜͜͜͜͜͜͜͜͜͜͜͜͜͜͜͜͜͜͜͜͜͜͜͜͜123.35**

– a teď doplněno **9 nulami fprintf('%015.2f\n',x); 000000000123.35**

**fprintf('%06.2f\n',x); 123.35** – **nula** není doplněna, už je vypsáno **6** znaků (**2** desetinná místa, **1** tečka a **3** znaky celku)

#### Pokračování příkladu: **x = 123.3456;**

– výpis **desetinného** čísla na celkem **15** znaků včetně **desetinné tečky** a z toho budou **2 desetinná místa** (doplněno **9 mezerami**) **fprintf('%15.2f\n', x); ͜͜͜͜͜͜͜͜͜͜͜͜͜͜͜͜͜͜͜͜͜͜͜͜͜͜͜͜͜͜͜͜͜͜͜͜͜͜͜͜͜͜͜͜͜͜͜͜͜͜͜͜͜͜123.35**

– a teď doplněno **9 nulami fprintf('%015.2f\n',x); 000000000123.35**

**fprintf('%06.2f\n',x); 123.35** – **nula** není doplněna, už je vypsáno **6** znaků (**2** desetinná místa, **1** tečka a **3** znaky celku)

#### Pokračování příkladu: **x = 123.3456;**

– výpis **desetinného** čísla na celkem **15** znaků včetně **desetinné tečky** a z toho budou **2 desetinná místa** (doplněno **9 mezerami**) **fprintf('%15.2f\n', x); ͜͜͜͜͜͜͜͜͜͜͜͜͜͜͜͜͜͜͜͜͜͜͜͜͜͜͜͜͜͜͜͜͜͜͜͜͜͜͜͜͜͜͜͜͜͜͜͜͜͜͜͜͜͜123.35**

– a teď doplněno **9 nulami fprintf('%015.2f\n',x); 000000000123.35**

**fprintf('%06.2f\n',x); 123.35** – **nula** není doplněna, už je vypsáno **6** znaků (**2** desetinná místa, **1** tečka a **3** znaky celku)

**fprintf('%04.2f\n',x); 123.35** – vypsáno **6** znaků (**2** desetinná

místa, **1** tečka a **3** znaky celku)

#### Pokračování příkladu: **x = 123.3456;**

– výpis **desetinného** čísla na celkem **15** znaků včetně **desetinné tečky** a z toho budou **2 desetinná místa** (doplněno **9 mezerami**) **fprintf('%15.2f\n', x); ͜͜͜͜͜͜͜͜͜͜͜͜͜͜͜͜͜͜͜͜͜͜͜͜͜͜͜͜͜͜͜͜͜͜͜͜͜͜͜͜͜͜͜͜͜͜͜͜͜͜͜͜͜͜123.35**

– a teď doplněno **9 nulami fprintf('%015.2f\n',x); 000000000123.35**

**fprintf('%06.2f\n',x); 123.35** – **nula** není doplněna, už je vypsáno **6** znaků (**2** desetinná místa, **1** tečka a **3** znaky celku)

**fprintf('%04.2f\n',x); 123.35**  $\leq$   $\frac{4}{2}$  **–**  $1$  –  $2$  =  $1$ 

– vypsáno **6** znaků (**2** desetinná místa, **1** tečka a **3** znaky celku)

#### Pokračování příkladu: **x = 123.3456;**

– výpis **desetinného** čísla na celkem **15** znaků včetně **desetinné tečky** a z toho budou **2 desetinná místa** (doplněno **9 mezerami**) **fprintf('%15.2f\n', x); ͜͜͜͜͜͜͜͜͜͜͜͜͜͜͜͜͜͜͜͜͜͜͜͜͜͜͜͜͜͜͜͜͜͜͜͜͜͜͜͜͜͜͜͜͜͜͜͜͜͜͜͜͜͜123.35**

– a teď doplněno **9 nulami fprintf('%015.2f\n',x); 000000000123.35**

**fprintf('%06.2f\n',x); 123.35** – **nula** není doplněna, už je vypsáno **6** znaků (**2** desetinná místa, **1** tečka a **3** znaky celku) **fprintf('%04.2f\n',x);**

**123.35**

– vypsáno **6** znaků (**2** desetinná místa, **1** tečka a **3** znaky celku)

**4 – 1 – 2 = 1**

– **uvedené číslo říká "alespoň 4 znaky celkem", nesmí být oříznuta delší celá část**.

**Formátovaný textový výstup fprintf**

Příklad:

**+** značí **vždy** tisknout **znaménko +** nebo **–**, např.: **%+d**, **%+f c = 7; d = -34; x = 123.3456; fprintf('%+d %+d %+.1f\n', c, d, x); +7 -34 +123.3**

```
- znamená zarovnat doleva, např.: %-8.3f
fprintf('%-8.3f\n', x);
123.346 
fprintf('%-15.3f\n', x);
123.346
```
**Formátovaný textový výstup fprintf**

Příklad:

**+** značí **vždy** tisknout **znaménko +** nebo **–**, např.: **%+d**, **%+f c = 7; d = -34; x = 123.3456; fprintf('%+d %+d %+.1f\n', c, d, x); +7 -34 +123.3**

**-** znamená **zarovnat doleva**, např.: **%-8.3f fprintf('%-8.3f\n', x); 123.346 fprintf('%-15.3f\n', x); 123.346͜͜͜͜͜͜͜͜͜͜͜͜͜͜͜͜͜͜͜͜͜͜͜͜͜͜͜͜͜͜͜͜͜͜͜͜͜͜͜͜͜͜͜͜͜͜͜͜**

**před nejsou mezery<br>123.346** 

*Pozn*. bez znaménka – doplnění **mezerami** vlevo (před číslem) **fprintf('%15.3f\n', x); ͜͜͜͜͜͜͜͜͜͜͜͜͜͜͜͜͜͜͜͜͜͜͜͜͜͜͜͜͜͜͜͜͜͜͜͜͜͜͜͜͜͜͜͜͜͜͜͜123.346 fprintf('%8.3f\n', x);**

**Formátovaný textový výstup fprintf**

Příklad:

**a = 234; b = 398; c = 25;**

**fprintf('V desitkove soustave: %d %d %d\n', a, b, c); V desitkove soustave: 234 398 25**

**fprintf('V osmickove soustave: %o %o %o\n', a, b, c); V osmickove soustave: 352 616 31**

**fprintf('V 16kove soustave: %x %x %x\n' , a, b, c); V 16kove soustave: ea 18e 19**

**fprintf('V 16kove soustave: %X %X %X\n', a, b, c); V 16kove soustave: EA 18E 19**

**fprintf('OCT %o, DEC %d\n', 25, 25); OCT 31, DEC 25**

**Formátovaný textový výstup fprintf**

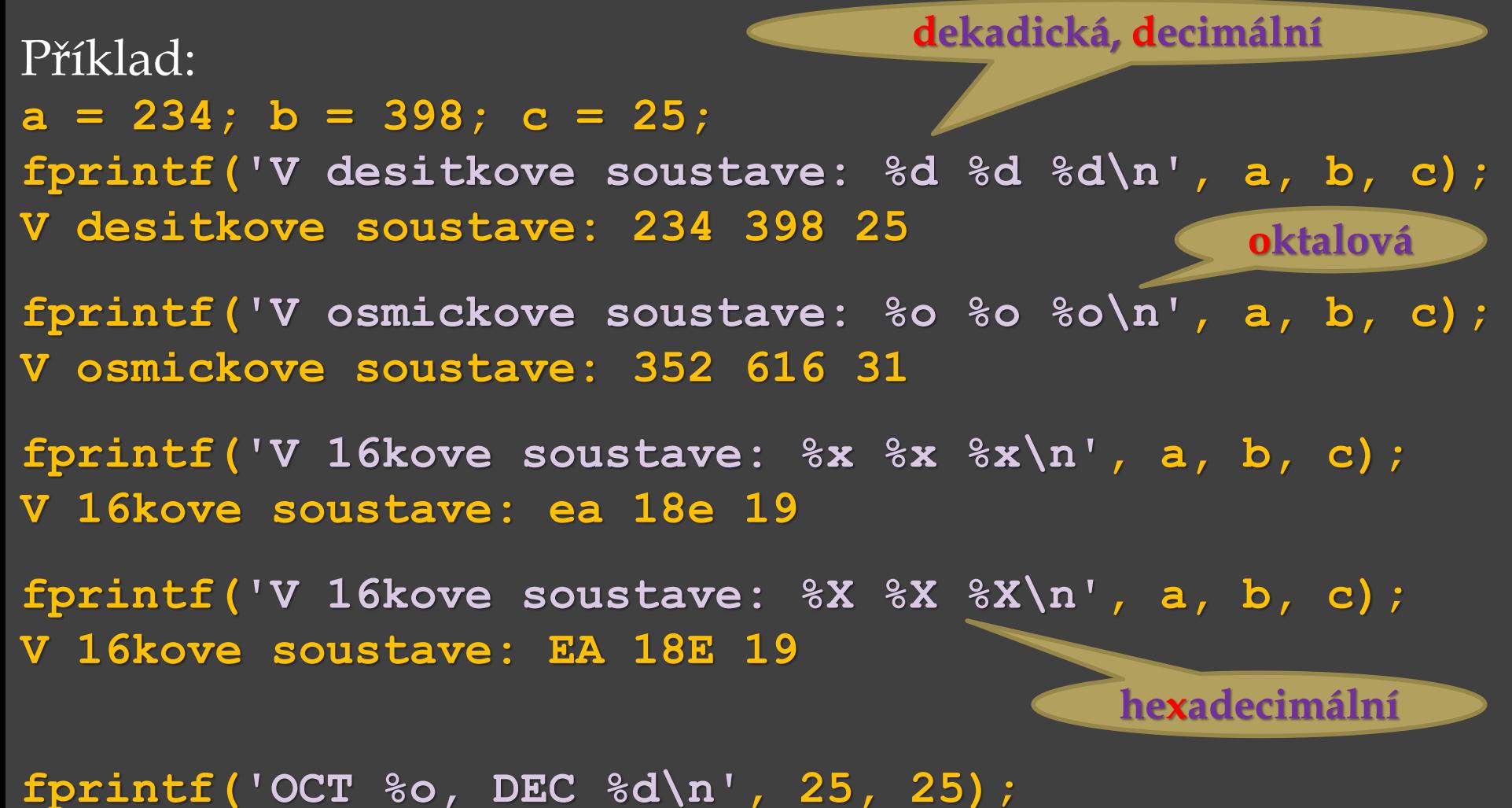

**OCT 31, DEC 25**

**Formátovaný textový výstup fprintf**

Příklad:

**m = 123.3456; fprintf('%f\n', m); 123.345600 fprintf('%e\n', m); 1.233456e+002 fprintf('%E\n', m); 1.23456E+002 fprintf('%g\n', m); 123.346 fprintf('%G\n', m); 123.346**

**n = 1.23440000e34; fprintf('%f\n', n); 12344000000000001000000000000000000.000000 fprintf('%e\n', n); 1.234400e+034 fprintf('%E\n', n); 1.234400E+034 fprintf('%g\n', n); 1.2344e+034 fprintf('%G\n', n); 1.2344E+034**

*Pozn.*: porovnání s **format**,který nastavuje výstupní formát zobrazení čísla na obrazovku, např.

**y = 123.4567890123456789; format long e y y = 1.234567890123457e+002 format short e y y = 1.2346e+002 format long g y y = 123.456789012346 format short g y y = 123.46 y**

```
format
y = 123.4568
fprintf('%f\n',y)
123.456789
fprintf('%e\n',y)
1.234568e+002
fprintf('%.4e\n',y)
1.2346e+002
fprintf('%.12e\n',y)
1.234567890123e+002
fprintf('%g\n',y)
123.457
```

```
function vystupyTest1(coDelit,cimDelit)
if(cimDelit==0)
    disp('Nulou nedelim!!!')
    return
end
x = coDelit / cimDelit;
disp(['Vysledek je: ',num2str(x)]);
hlaska = 'Vysledek je: ';
format short
disp(hlaska);
disp(x);
format long g;
disp(hlaska);
disp(x);
format rat;
disp(hlaska);
disp(x);
fprintf('\nVysledek je %.3f\n',x);
end
Příklad: funkce pro výpis podílu pomocí disp a fprintf
různými způsoby, dělenec a dělitel jsou vstupními parametry 
funkce 
                                          Volání funkce: 
                                          vystupyTest1(17,3)
                                          Vysledek je: 5.6667
                                          Vysledek je: 
                                              5.6667
                                          Vysledek je:
                                              5.66666666666667
                                          Vysledek je: 
                                                17/3 
                                          Vysledek je 5.667
                                          Nebo:
                                          vystupyTest1(-59,0)
                                          Nulou nedelim!!!
```

```
function vystupyTest2(coDelit,cimDelit)
if(cimDelit==0)
    disp('Nulou nedelim!!!')
    return
end
x = coDelit / cimDelit;
fprintf('Vysledek je x = %-8.3f\nA to je spravne...\n',x);
fprintf('\nNebo presneji x = 8-8.6f\(n', x);
fprintf('\nNyni prehledne v tabulce:\n');
fprintf('|%15s|%15s|%15s|\n',
'Delenec'
,
'Delitel'
,
'Podil');
fprintf('|%15.3f|%15.3f|%15.3f|\n\n', coDelit,cimDelit,x);
end
Pokračování příkladu:
```

```
vystupyTest2(17,3) – volání funkce 
Vysledek je x = 5.667 
A to je spravne...
Nebo presneji x = 5.666667
Nyni prehledne v tabulce:
       | Delenec| Delitel| Podil|
        | 17.000| 3.000| 5.667|
```

```
Pokračování příkladu:
```

```
function vystupyTest3(coDelit,cimDelit)
if(cimDelit==0)
    disp('Nulou nedelim!!!')
    return
end
```

```
x = coDelit / cimDelit;
```
**fprintf('\nJeste jednou, tentokrat zarovnano doleva:\n'); fprintf('|%-15s|%-15s|%-15s|\n' , 'Delenec' , 'Delitel' , 'Podil'); fprintf('|%-15.3f|%-15.3f|%-15.3f|\n\n', coDelit,cimDelit,x); end zarovnat doleva**

Volání funkce: **vystupyTest3(17,3)**

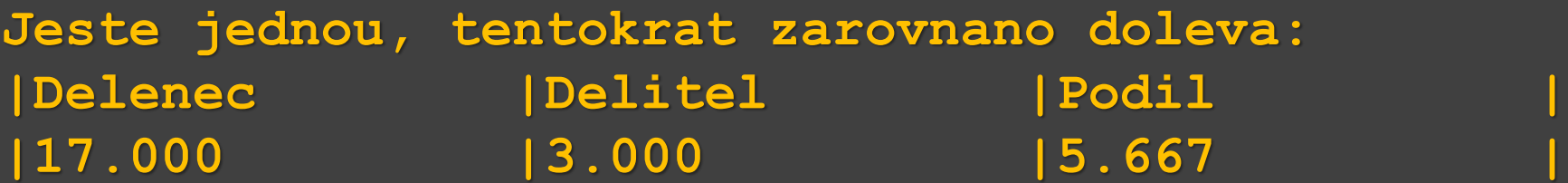

#### Pokračování příkladu:

```
function vystupyTest4(coDelit,cimDelit)
if(cimDelit==0)
    disp('Nulou nedelim!!!')
    return
```
**end**

```
x = coDelit / cimDelit;
```

```
fprintf('\nA oddeleno jen tabelatorem:\n');
fprintf('%15s\t%15s\t%15s\n'
,
'Delenec'
, 
'Delitel'
, 
'Podil');
fprintf('%15.3f\t%15.3f\t%15.3f\n\n', coDelit,cimDelit,x);
end
                                          tabelátor
```
Volání funkce: **vystupyTest4(17,3)**

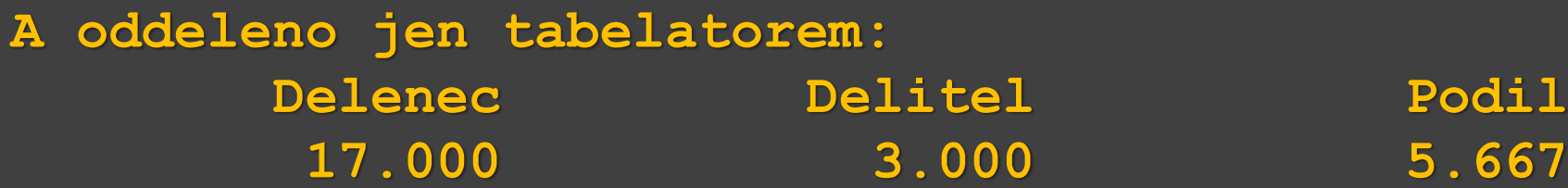

Vstup a tisk znaků (příp. textového řetězce) **zadany\_znak = input('Zadejte pismeno: ', 's'); Zadejte pismeno: n**

**fprintf('Bylo zadano: %c\n', zadany\_znak); Bylo zadano: n**

**zadany\_text = input('Zadejte text: ', 's'); Zadejte text: Ahoj, jak je? fprintf('Bylo zadano: %s\n', zadany\_text); Bylo zadano: Ahoj, jak je?**

*Pozn*. **zadany\_text = input('Zadejte text: ', 's'); Zadejte text: Ano! fprintf('Bylo zadano: %c\n' , zadany\_text); Bylo zadano: A Bylo zadano: n Bylo zadano: o Bylo zadano: !**

Vstup a tisk znaků (příp. textového řetězce) **zadany\_znak = input('Zadejte pismeno: ', 's'); Zadejte pismeno: n**

**fprintf('Bylo zadano: %c\n', zadany\_znak); Bylo zadano: n**

**zadany\_text = input('Zadejte text: ', 's'); Zadejte text: Ahoj, jak je? fprintf('Bylo zadano: %s\n', zadany\_text); Bylo zadano: Ahoj, jak je? řetězec**

*Pozn*. **zadany\_text = input('Zadejte text: ', 's'); Zadejte text: Ano! fprintf('Bylo zadano: %c\n' , zadany\_text); Bylo zadano: A Bylo zadano: n Bylo zadano: o Bylo zadano: ! znak**

- *Pozn*.: k zadávání znaků
- Pokud uživatel zadá více znaků, lze se přebytečných zbavit např. takto:
- **zadany\_znak = input('Zadejte pismeno: ', 's'); Zadejte pismeno: Ahoj, jak je?**
- **if (length(zadany\_znak) > 1)** zadany znak = zadany znak $(1,1)$ ; **end;**
- **fprintf('Bylo zadano: %c\n', zadany\_znak); Bylo zadano: A**

- *Pozn*.: k zadávání znaků
- Pokud uživatel zadá více znaků, lze se přebytečných zbavit např. takto:
- **zadany\_znak = input('Zadejte pismeno: ', 's'); Zadejte pismeno: Ahoj, jak je?**
- **if (length(zadany\_znak) > 1)** zadany znak = zadany znak $(1,1)$ ; **end;**
- **fprintf('Bylo zadano: %c\n', zadany\_znak); Bylo zadano: A**

- *Pozn*.: k zadávání znaků
- Pokud uživatel zadá více znaků, lze se přebytečných zbavit např. takto:
- **zadany\_znak = input('Zadejte pismeno: ', 's'); Zadejte pismeno: Ahoj, jak je?**
- **if (length(zadany\_znak) > 1)** zadany znak = zadany znak $(1,1)$ ; **end;**
- **fprintf('Bylo zadano: %c\n', zadany\_znak); Bylo zadano: A**

**fprintf('Bylo zadano: %5c\n', zadany\_znak); Bylo zadano: A**

- *Pozn*.: k zadávání znaků
- Pokud uživatel zadá více znaků, lze se přebytečných zbavit např. takto:
- **zadany\_znak = input('Zadejte pismeno: ', 's'); Zadejte pismeno: Ahoj, jak je?**
- **if (length(zadany\_znak) > 1)** zadany znak = zadany znak $(1,1)$ ; **end;**
- **fprintf('Bylo zadano: %c\n', zadany\_znak); Bylo zadano: A Doplněno 4 mezerami,**

**fprintf('Bylo zadano: %5c\n', zadany\_znak);** Bylo zadano: **A** 

**4 +1= 5**

**Tisk do řetězce**

```
r = sprintf('formatovací sekvence', argumenty)
```
– vrací řetězec, do řetězce **r** jsou vypsány argumenty v požadovaném formátu v uvedeném pořadí, stejně jako u **fprintf**, formátovací sekvence jsou také stejné jako u **fprintf**. Příklady:

```
zadany_text = input('Zadejte text: ', 's');
```

```
Zadejte text: Ahoj, jak je?
```

```
hlaska = sprintf('Bylo zadano: %s\n', zadany_text);
```

```
figure
```

```
% prázdné grafické okno
```

```
title(hlaska)
```
**% titulek grafu z řetězce hlaska**

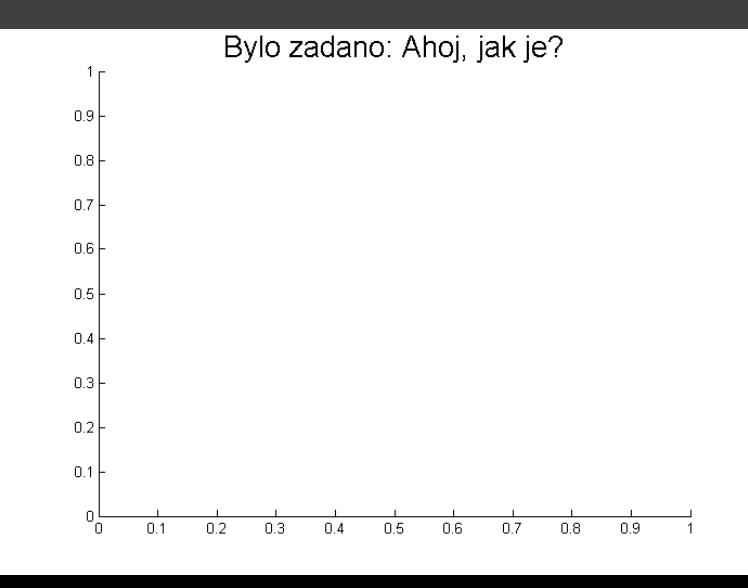

**Tisk do řetězce**

```
r = sprintf('formatovací sekvence', argumenty)
```
– vrací řetězec, do řetězce **r** jsou vypsány argumenty v požadovaném formátu v uvedeném pořadí, stejně jako u **fprintf**, formátovací sekvence jsou také stejné jako u **fprintf**. Příklady:

```
zadany_text = input('Zadejte text: ', 's');
```

```
Zadejte text: Ahoj, jak je? |
```
**hlaska = sprintf('Bylo zadano: %s\n', zadany\_text);**

**figure**

```
% prázdné grafické okno
```
**title(hlaska)** 

**% titulek grafu z řetězce hlaska**

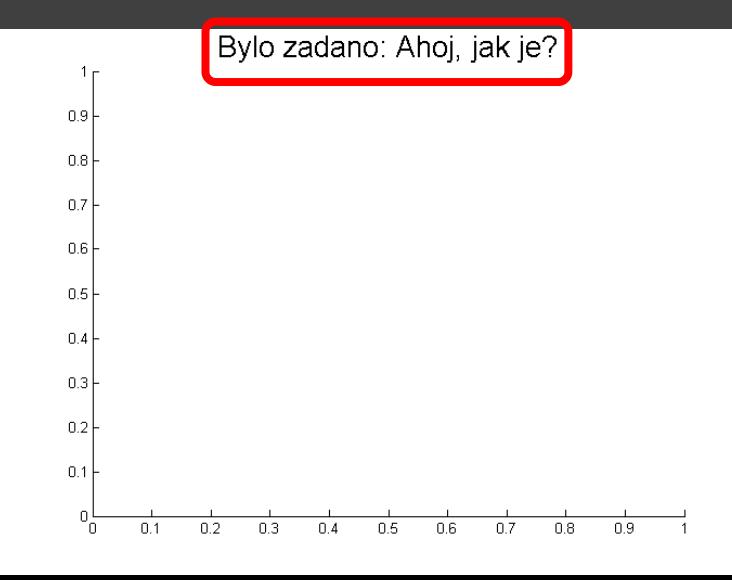

**Tisk do řetězce**

```
r = sprintf('formatovací sekvence', argumenty)
```
– vrací řetězec, do řetězce **r** jsou vypsány argumenty v požadovaném formátu v uvedeném pořadí, stejně jako u **fprintf**, formátovací sekvence jsou také stejné jako u **fprintf**. Příklady:

```
zadany_text = input('Zadejte text: ', 's');
```

```
Zadejte text: Ahoj, jak je? |
```
**hlaska = sprintf('Bylo zadano: %s\n', zadany\_text);**

**figure**

**% prázdné grafické okno**

**title(hlaska)** 

**% titulek grafu z řetězce hlaska**

**disp(hlaska) Bylo zadano: Ahoj, jak je? fprintf('%s\n',hlaska) Bylo zadano: Ahoj, jak je?** 

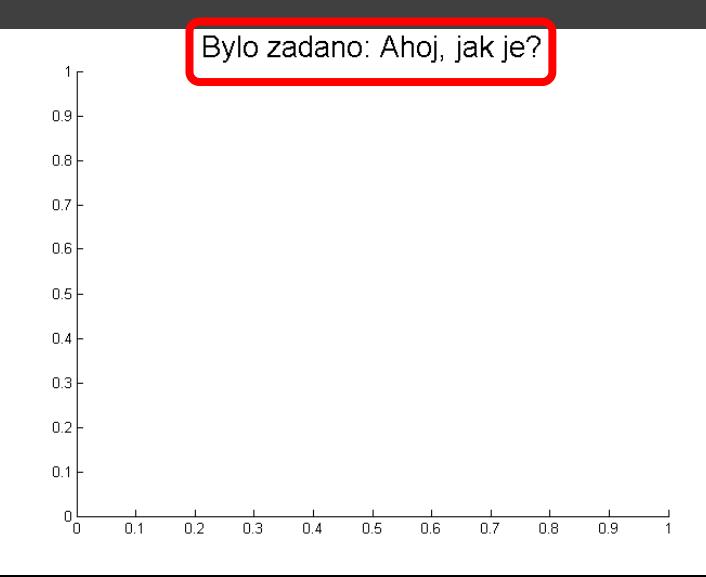
- **Tisk do řetězce**
- **sprintf**
- Příklady:
- **zadany\_text = input('Zadejte text: ', 's');**
- **Zadejte text: Ahoj, jak je?**
- **hlaska = sprintf('Bylo zadano: %s\n', zadany\_text); msgbox(hlaska, 'Problem' , 'error');**

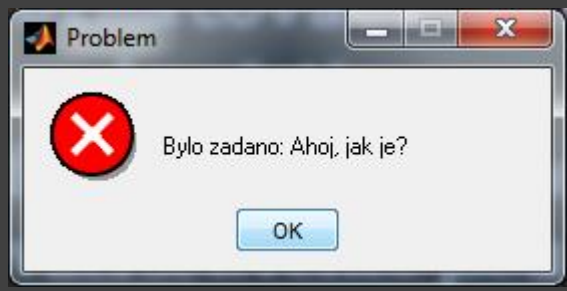

**msgbox(zpráva,titulek,ikona)** - vytvoří okno se **zpráv**ou, **titulek** se objeví v liště, **ikona** určuje, jaký obrázek (**'error'** , **'help'** , **'warn'**) se zobrazí v okně se zprávou.

*Pozn*.: další okna viz help - pod heslem Predefined Dialog Boxes

- Příklady: **Tisk do řetězce sprintf**
	- **zadany\_text = input('Zadejte text: ', 's');**
	- **Zadejte text: Ahoj, jak je?**
	- **hlaska = sprintf('Bylo zadano: %s\n', zadany\_text); msgbox(hlaska, 'Problem' , 'error');**

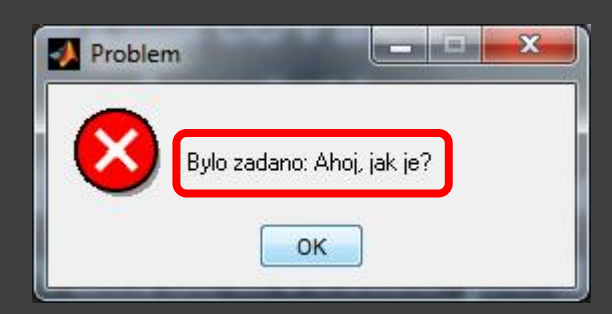

**msgbox(zpráva,titulek,ikona)** - vytvoří okno se **zpráv**ou, **titulek** se objeví v liště, **ikona** určuje, jaký obrázek (**'error'** , **'help'** , **'warn'**) se zobrazí v okně se zprávou.

*Pozn*.: další okna viz help - pod heslem Predefined Dialog Boxes

Příklad: Vytvořte uživatelskou funkci **s2cos\_graf\_s\_titulkem** bez parametrů. Tato funkce **s2cos\_graf\_s\_titulkem** bude vykreslovat graf křivky dané rovnicí

 $y = sin^2(x) cos(x)$ 

pro *x* z intervalu, jehož jednu mez zadá uživatel z klávesnice, druhá mez je 4π. Je třeba ošetřit, aby první mez nebyla stejná nebo přibližně stejná jako druhá, aby rozdíl mezi nimi byl větší nebo roven 0,025.

Pro výpočet *y* = **sin<sup>2</sup>** *(x)* **cos***(x)* bude vytvořena další funkce **s2cos** s jedním vstupním parametrem *x* a jedním výstupním parametrem *y*. **s2cos** bude volána ve **s2cos\_graf\_s\_titulkem**.

Funkce mohou být napsány každá v samostatném souboru a uloženy ve stejné složce nebo mohou být napsány v jednom souboru (nejprve hlavní funkce **s2cos\_graf\_s\_titulkem**, a potom funkce **s2cos**). Nejdříve vytvoříme funkci **s2cos\_graf\_s\_titulkem**:

```
function s2cos_graf_s_titulkem
horni = 4*pi;dolni = input('Zadejte pocatecni hodnotu: ');
if ((horni == dolni)||(abs(horni-dolni) < 0.025))
hlaska = sprintf('Dolni mez %.2f je stejná s horni!',dolni);
 msgbox(hlaska,
'Problem'
,
'error');
return;
end
```

```
osa_x = linspace(dolni,horni,abs(horni-dolni)*100); 
osa_y = s2cos(osa_x); 
plot(osa_x, osa_y)
xlabel('x')
ylabel('y')
\text{titulek} = \text{sprintf('Graf y = sin(x) ^2 cos(x) v mezich od %.2f do}%.2f\n', dolni, horni);
title(titulek)
end
```

```
function y = s2cos(x)y = (sin(x).^ 2).^ \times cos(x);end
```
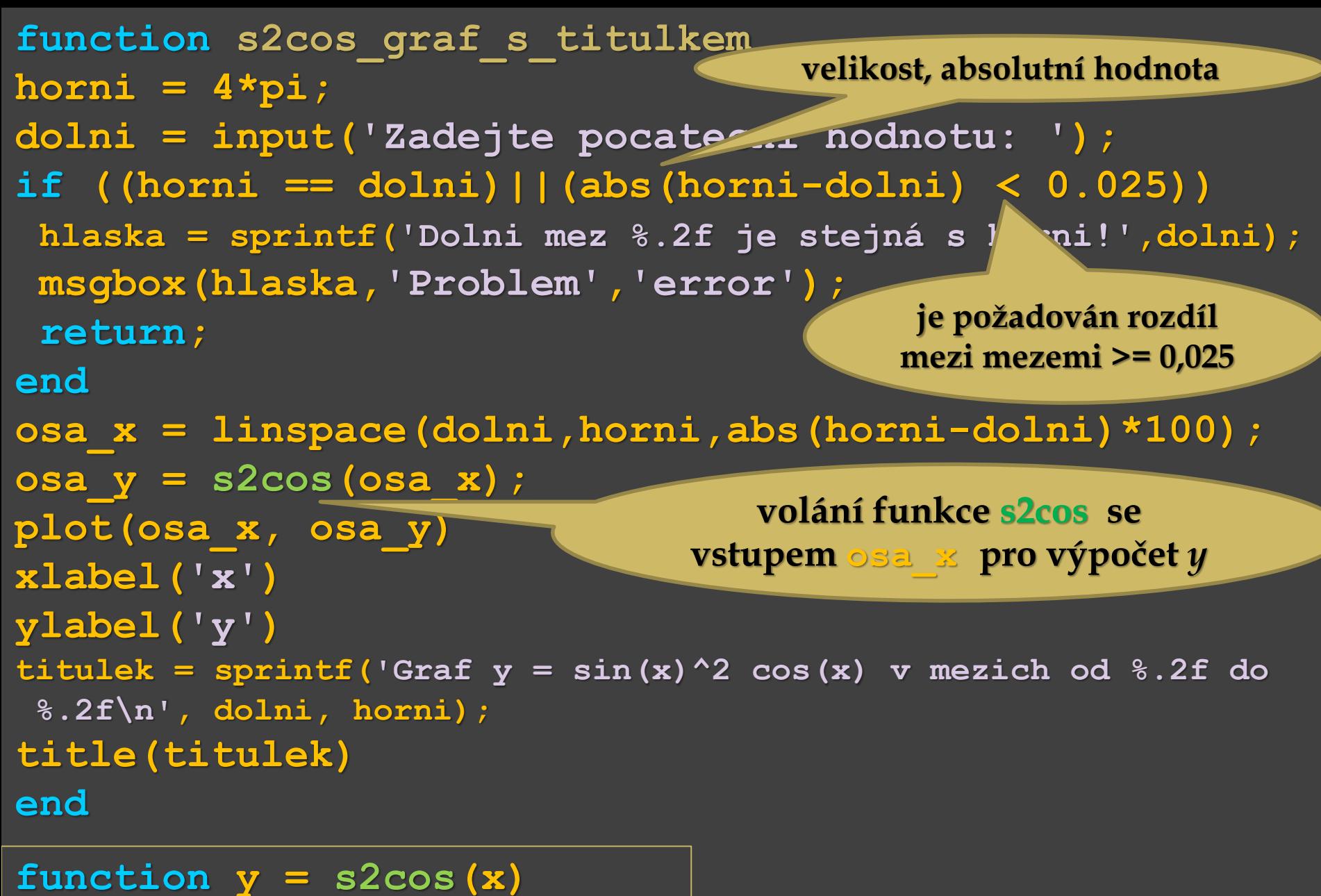

```
y = (sin(x).^ 2).* cos(x);
end
```
Pokračování příkladu:

Volání funkce jejím názvem: **s2cos\_graf\_s\_titulkem Zadejte pocatecni hodnotu: 0** a už se vykreslí graf s příslušným titulkem ...

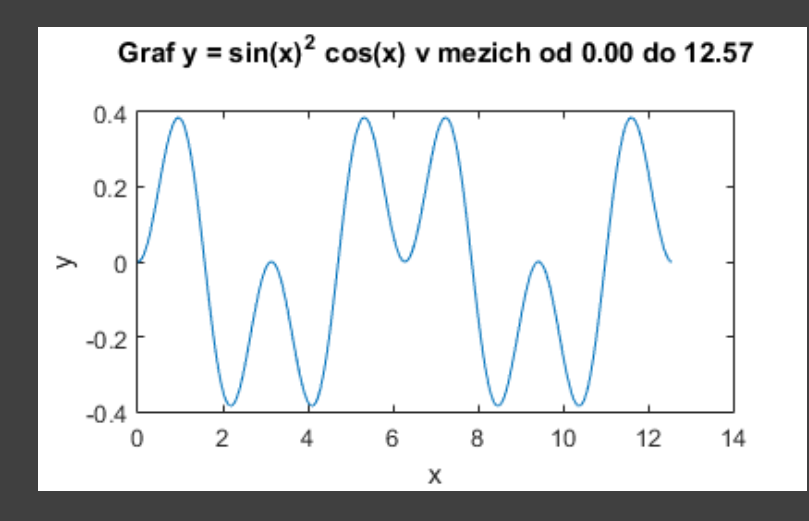

Pokračování příkladu:

Volání funkce jejím názvem: **s2cos\_graf\_s\_titulkem Zadejte pocatecni hodnotu: 0** a už se vykreslí graf s příslušným titulkem ...

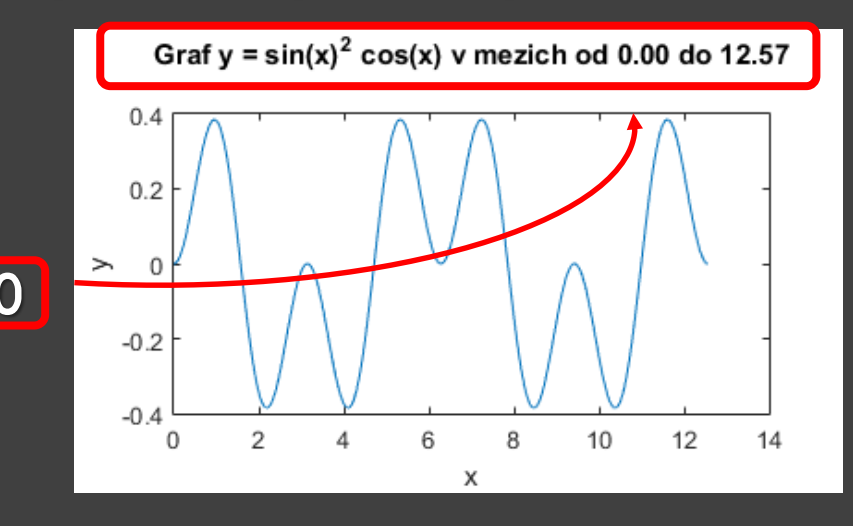

Pokračování příkladu:

Volání funkce jejím názvem: **s2cos\_graf\_s\_titulkem Zadejte pocatecni hodnotu: 0** a už se vykreslí graf s příslušným titulkem ...

nebo: **s2cos\_graf\_s\_titulkem Zadejte pocatecni hodnotu: 12** a už se vykreslí graf s příslušným titulkem ...

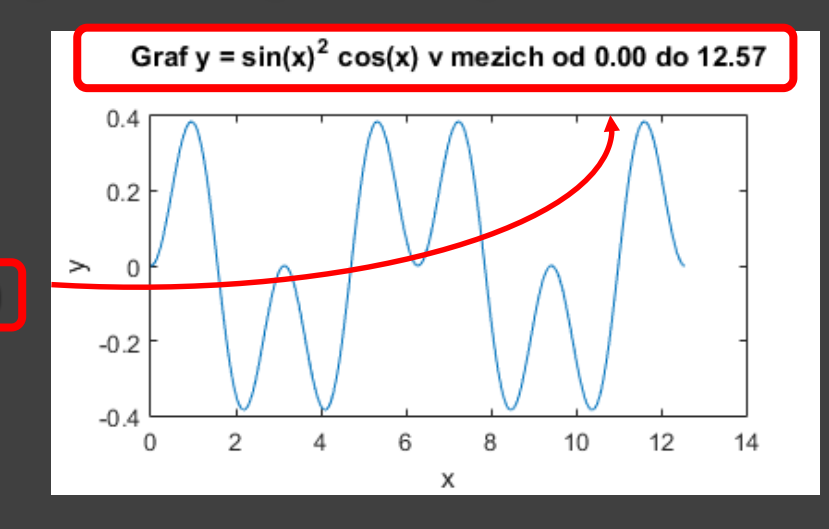

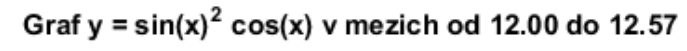

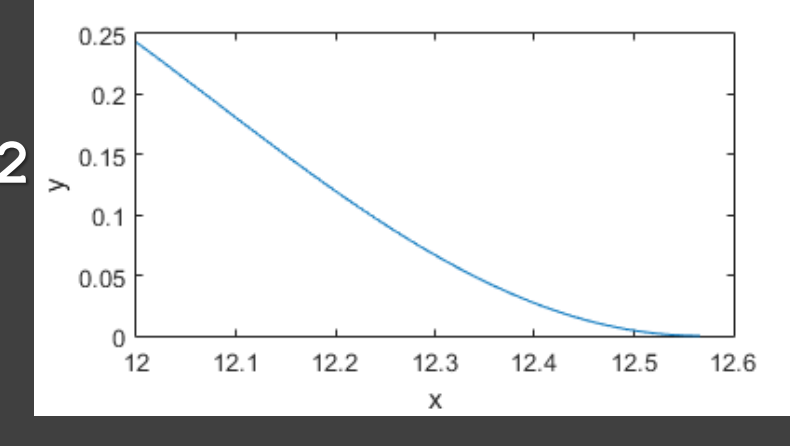

Pokračování příkladu:

Volání funkce jejím názvem: **s2cos\_graf\_s\_titulkem Zadejte pocatecni hodnotu: 0** a už se vykreslí graf s příslušným titulkem ...

nebo: **s2cos\_graf\_s\_titulkem Zadejte pocatecni hodnotu: 12** a už se vykreslí graf s příslušným titulkem ...

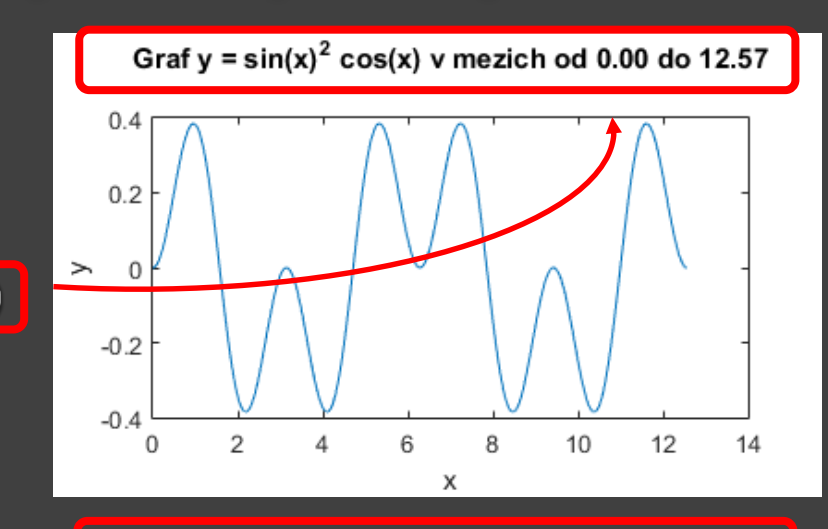

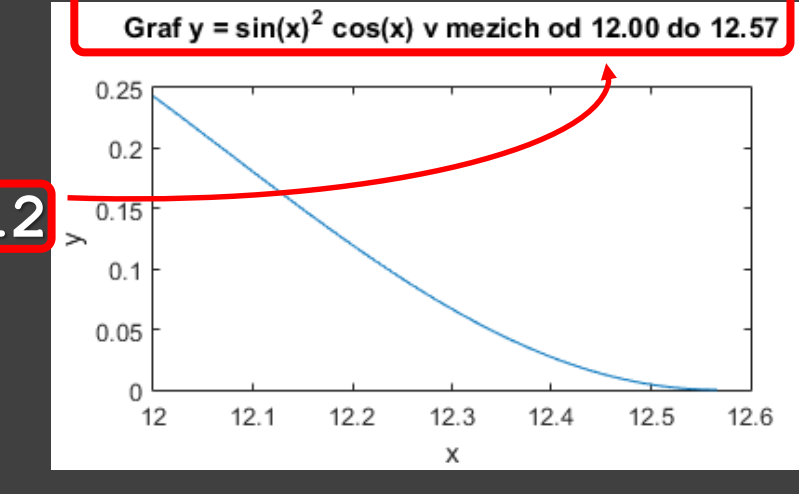

#### Pokračování příkladu:

Volání funkce jejím názvem: **s2cos\_graf\_s\_titulkem Zadejte pocatecni hodnotu: 0** a už se vykreslí graf s příslušným titulkem ...

nebo: **s2cos\_graf\_s\_titulkem Zadejte pocatecni hodnotu: 12** a už se vykreslí graf s příslušným titulkem ...

nebo: **s2cos\_graf\_s\_titulkem Zadejte pocatecni hodnotu:4\*pi–0.01**

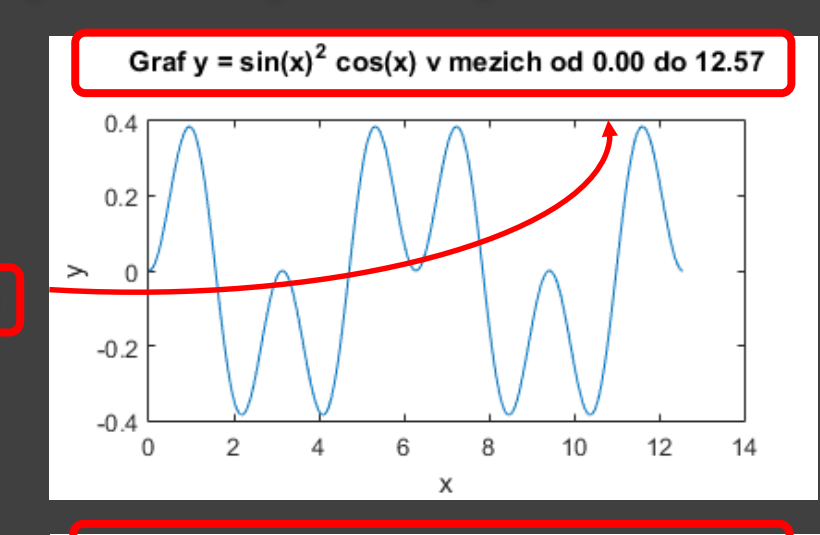

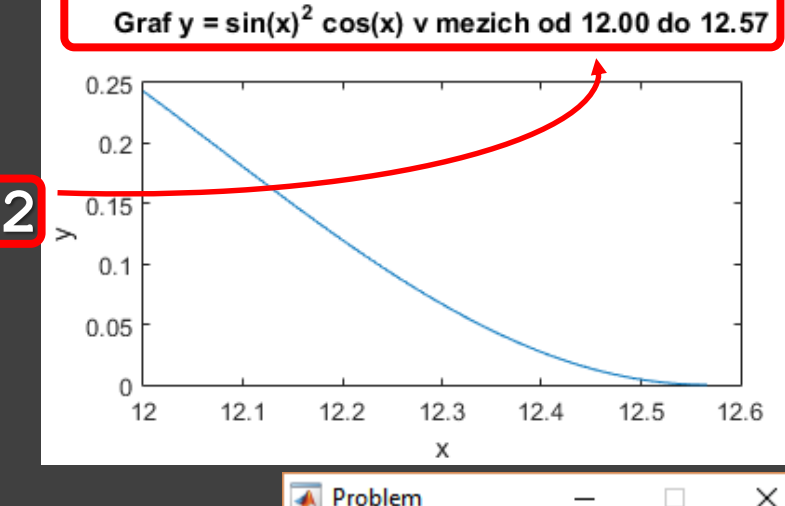

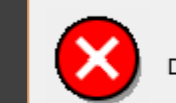

Dolni mez 12.56 je stejná s horni!

Pokračování příkladu:

Volání funkce jejím názvem: **s2cos\_graf\_s\_titulkem Zadejte pocatecni hodnotu: 0** a už se vykreslí graf s příslušným titulkem ...

nebo: **s2cos\_graf\_s\_titulkem Zadejte pocatecni hodnotu: 12** a už se vykreslí graf s příslušným titulkem ...

nebo: **s2cos\_graf\_s\_titulkem Zadejte pocatecni hodnotu:4\*pi–0.01**

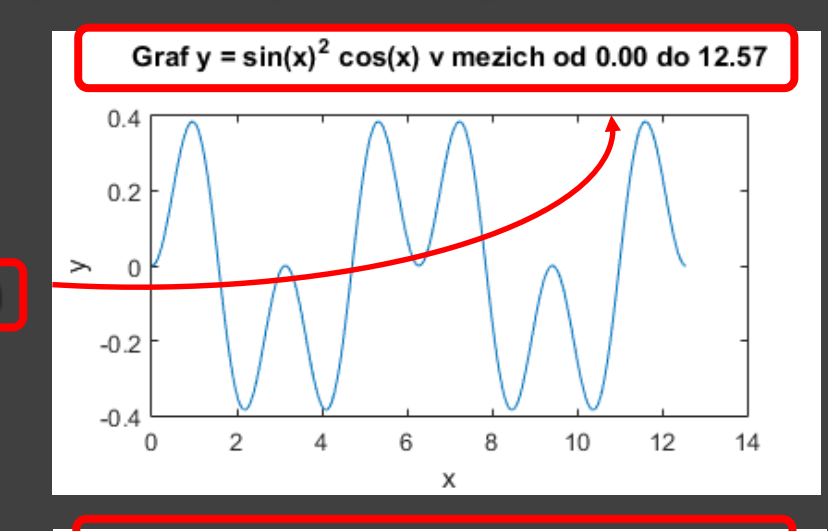

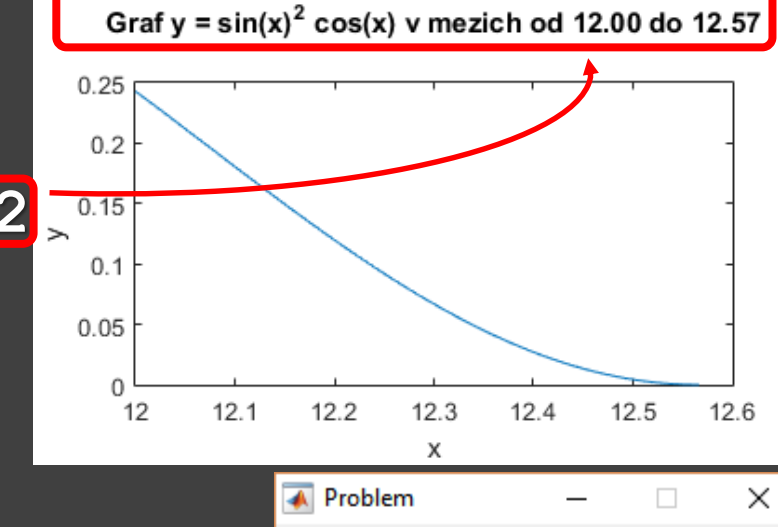

x

Dolni mez 12.56 je stejná s horni!

ок

Příklad:

- Funkce jednoduchá kalkulačka
- Uživatel zadá dvě čísla a bude vybírat z operací: **+** , **-** , **\*** , **/** , **\** .
- Pokud uživatel zadá matici nebo vektor, jako zadané číslo je uvažován prvek v prvním řádku a prvním sloupci.
- Uživateli bude umožněno po skočení výpočtu provádět další výpočet nebo zadat jiná čísla a opět pokračovat ve výpočtech.

```
function kalkulacka
while(1)
  a = input('Zadej prvni cislo:'); if (length(a)>1) a = a(1,1); end
  b = input('Zadej druhe cislo:'); if (length(b)>1) b = b(1,1); endwhile(1)
     znak = menu('Vyber','+',
'-'
,
'*'
,'/',
'\'
,
'Jina cisla'
,'Konec');
     switch (znak)
       case 1
          s = sprintf('\text{\textdegree{-}} 1f + \text{\textdegree{-}} 1f = \text{\textdegree{-}} 2f', a, b, a+b);
       case 2
          s = sprintf('\text{\textdegree{}} \cdot 1f - \text{\textdegree{}} \cdot 1f = \text{\textdegree{}} \cdot 2f', a, b, a-b);
       case 3
          s = sprintf('%.1f * %.1f = (%.2f',a,b,a.*b);
       case 4
          s = sprintf('%.1f / %.1f = %.2f',a,b,a./b);
       case 5
          s = sprintf('\%.1f \\ \\ \times .1f = \\ \times .2f', a, b, a. \b);
       case 6
          msgbox('Zadej jina cisla'
,'Informace',
'warn'); break;
       case 7
          msgbox('Konec','Informace',
'warn'); return;
     end
     msgbox(s,
'Vypocet'
,
'help');
  end
end
end
```
Pokračování příkladu: Volání funkce **kalkulacka Zadej prvni cislo:15 Zadej druhe cislo:3**

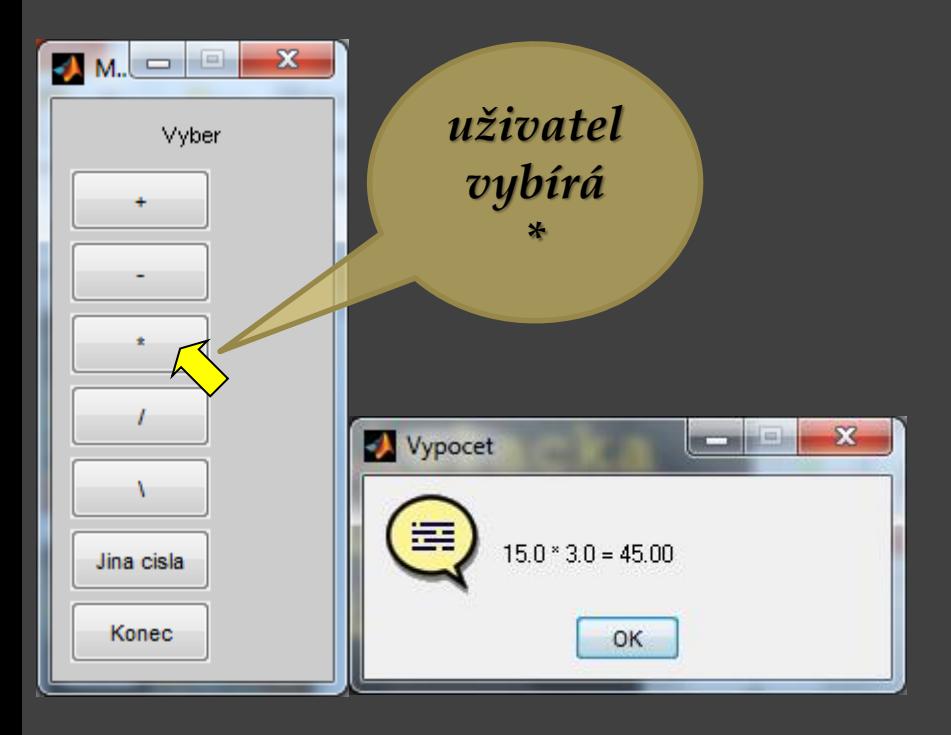

Pokračování příkladu: Volání funkce **kalkulacka Zadej prvni cislo:15 Zadej druhe cislo:3**

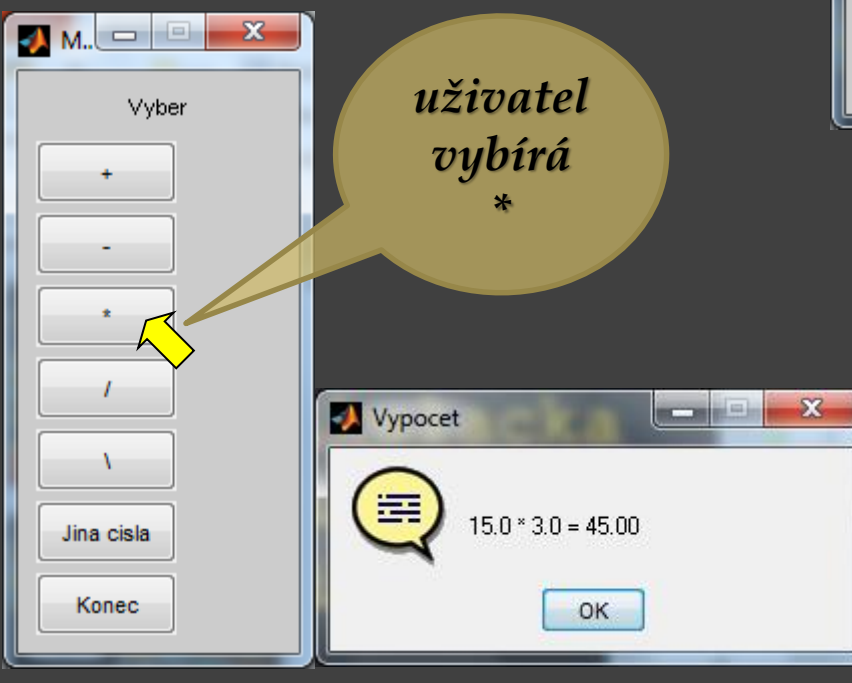

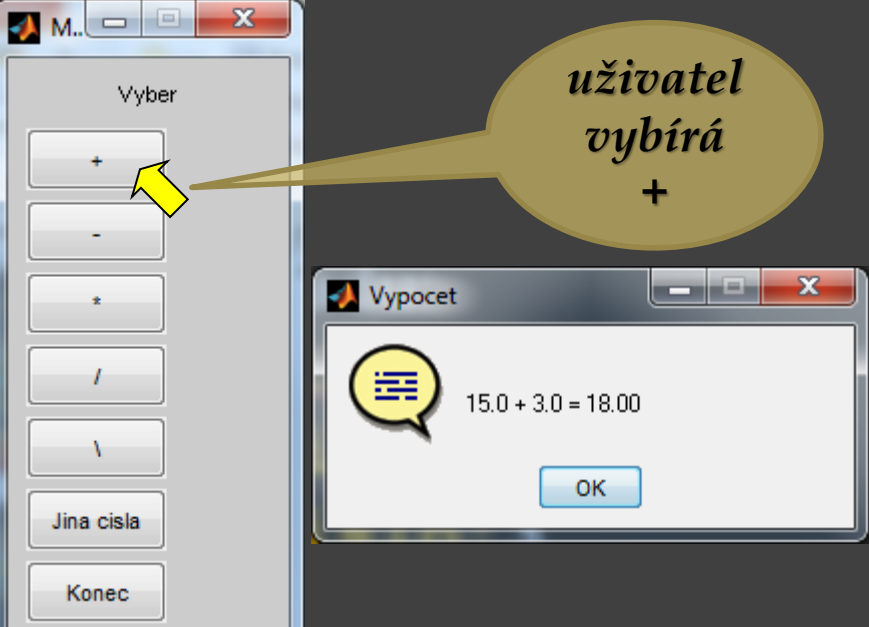

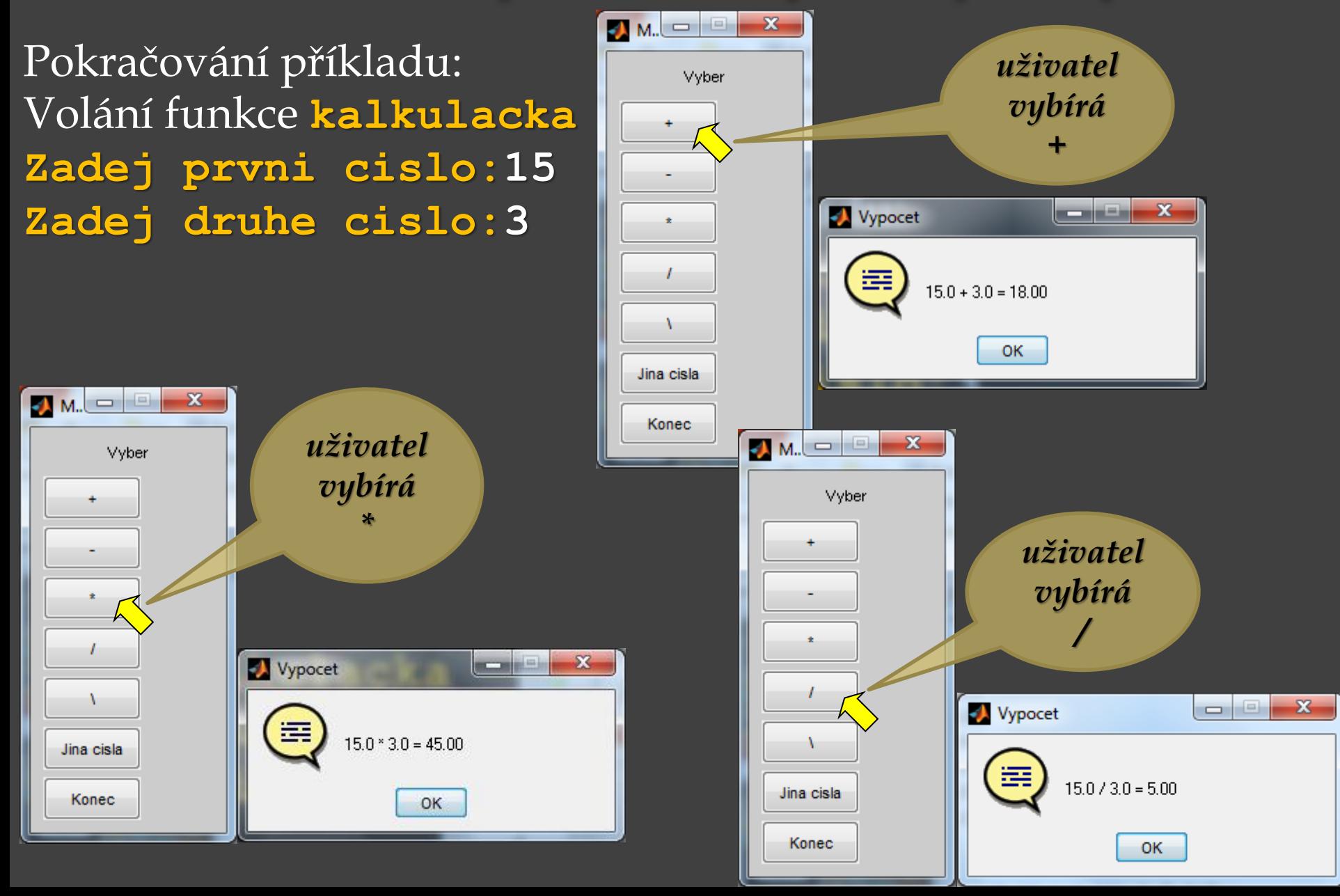

Pokračování příkladu: Volání funkce **kalkulacka**

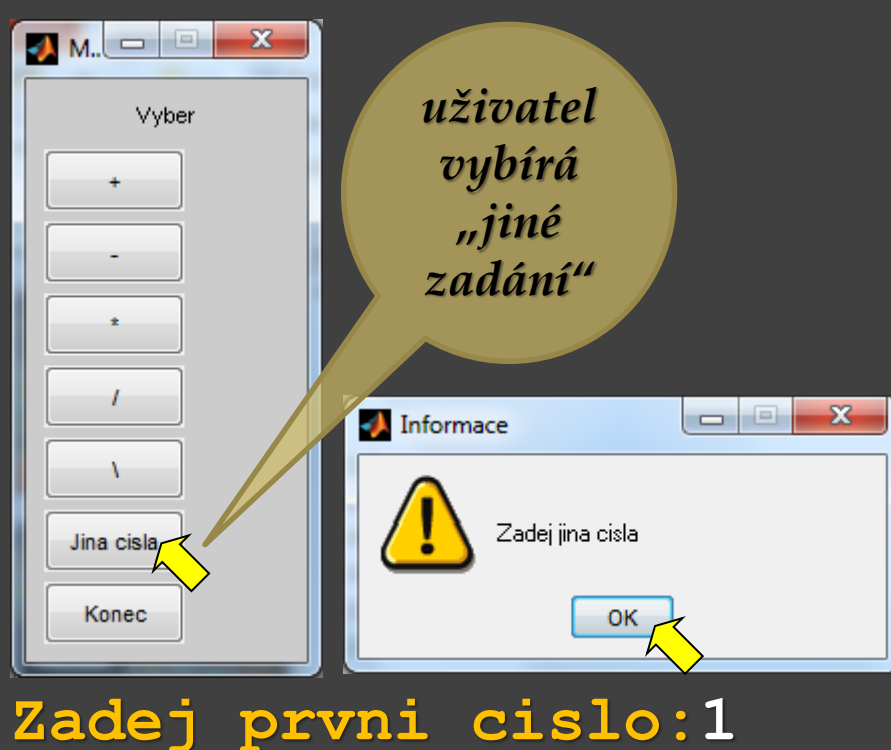

**Zadej druhe cislo:2**

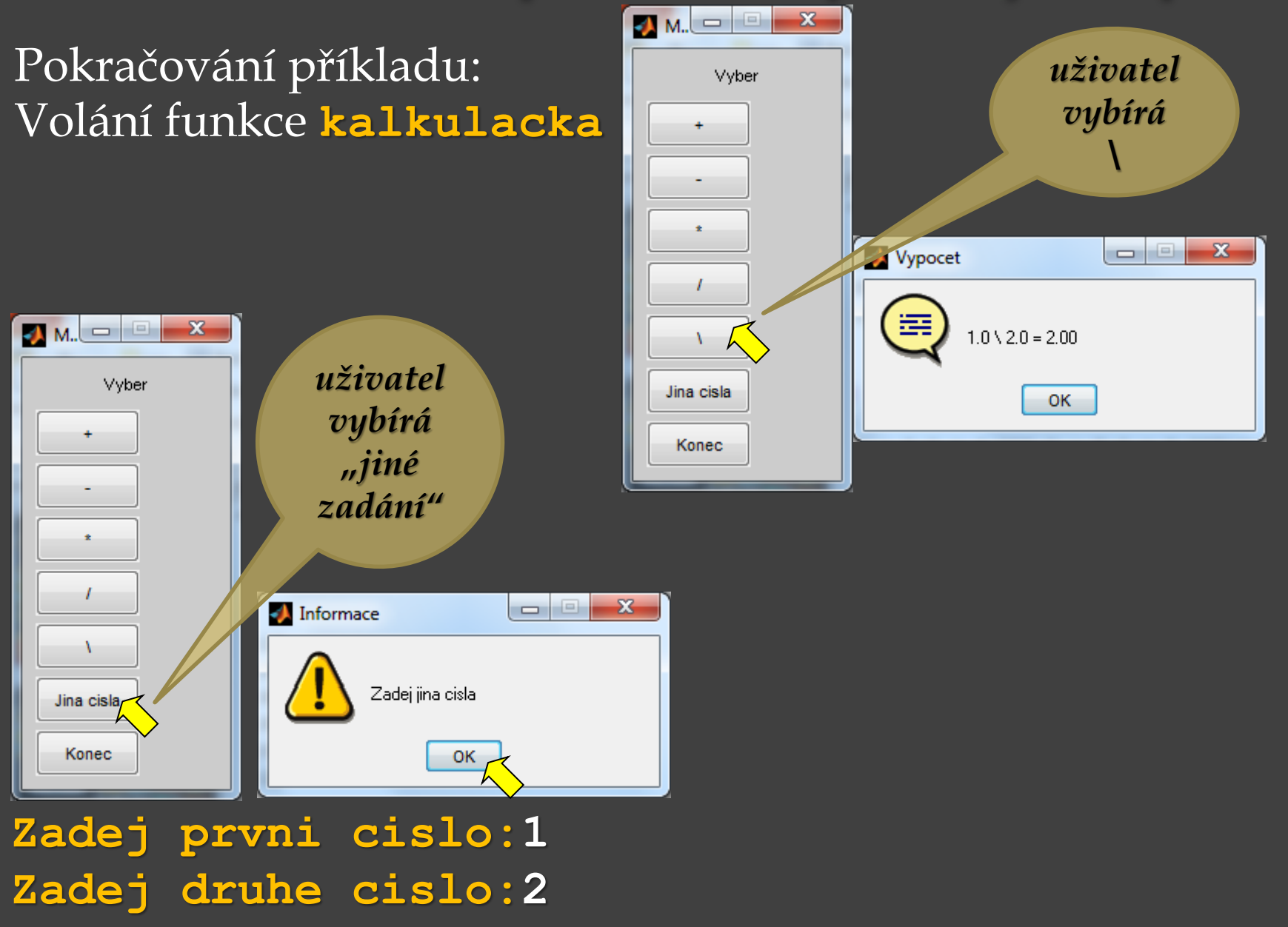

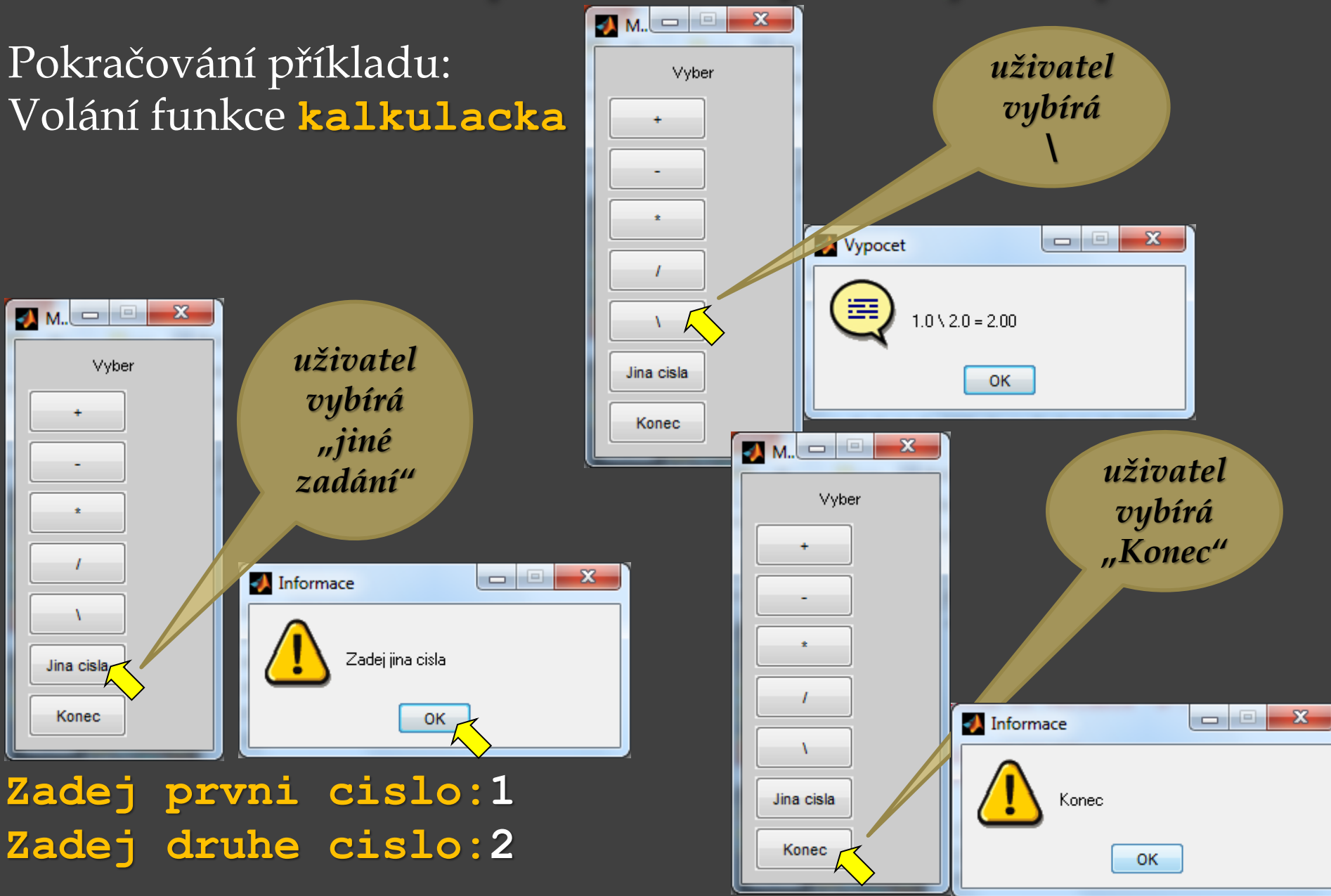

**f = fopen('nazev\_soubor', 'režim'); fopen** otevře soubor s názvem **nazev\_soubor** pro přístup pro čtení nebo zápis podle zvoleného **režim**u. Řetězec nazev soubor obsahuje název souboru, který má být otevřen. Pokud fopen nemůže otevřít soubor, vrátí hodnotu -1. Jetliže soubor není v aktuální složce, lze zadat i cestu k souboru, např.: **f = fopen('C:\\cesta\_k\_souboru\\soubor', 'režim');**

kde **režim** může být:

- **'r'**  číst (**r**ead)
- **'w'**  zápis, přepis, vytvoření nového souboru (**w**rite)
- **'a'**  připsat na konec existujícího (**a**ppend)
- **'r+'**  čtení nebo zápis

**'w+'** – čtení nebo zápis, přepis, vytvoření nového souboru

**'a+'** – čtení nebo zápis, přepis, vytvoření nového souboru a přidávat na konec souboru další data

Zápis do textového souboru:

**fprintf()** – jako na obrazovku, jediný rozdíl je, že je nutné uvést proměnnou, do které je otevřen soubor, např.

**muj\_soubor = fopen('C:\\cesta\\soubor.txt','w');**

**fprintf(muj\_soubor,'format.sekvence',argumenty);**  formátovací sekvence a argumenty používáme stejné jako při výpisu na obrazovku

Použitý soubor je třeba nakonec zavřít pomocí **fclose()**, jež vrací 0 v případě úspěšného zavření souboru nebo -1 v případě neúspěchu .

**fclose(muj\_soubor);**

*Pozn*.: test konce souboru **feof(muj\_soubor)** – pokud je konec souboru, vrátí 1

Zápis do textového souboru: **fprintf()** – jako na obrazovku, jediný rozdíl je, že je nutné uvést proměnnou, do které je otevřen soubor, např. **'w' – zápis (write)**

**muj\_soubor = fopen('C:\\cesta\\soubor.txt','w');**

**fprintf(muj\_soubor,'format.sekvence',argumenty);**  formátovací sekvence a argumenty používáme stejné jako při výpisu na obrazovku

Použitý soubor je třeba nakonec zavřít pomocí **fclose()**, jež vrací 0 v případě úspěšného zavření souboru nebo -1 v případě neúspěchu .

**fclose(muj\_soubor);**

*Pozn*.: test konce souboru **feof(muj\_soubor)** – pokud je konec souboru, vrátí 1

Příklad: Funkce, v níž do textového souboru uloženého v aktuální složce bude zapsán **text**, **znak** a **číslo**, které zadá uživatel z klávesnice.

**function soubor\_ulozeni f = fopen('soubor.txt', 'w'); zadany\_text = input('Zadejte text: ', 's'); zadany\_znak = input('Zadejte znak: ', 's'); cislo = input('Zadejte cislo: '); fprintf(f,'Bylo zadan text: %s\n', zadany\_text); fprintf(f,'Bylo zadan znak: %c\n', zadany\_znak); fprintf(f,'Bylo zadano cislo: %g\n', cislo); fclose(f); end**

Příklad: Funkce, v níž do textového souboru uloženého v aktuální složce bude zapsán **text**, **znak** a **číslo**, které zadá uživatel z klávesnice.

**'w'** – zápis (**w**rite)

**function soubor\_ulozeni f = fopen('soubor.txt', 'w'); zadany\_text = input('Zadejte text: ', 's'); zadany\_znak = input('Zadejte znak: ', 's'); cislo = input('Zadejte cislo: ');** fprintf(f,'Bylo zadan text: %s\n', zadany text); **fprintf(f,'Bylo zadan znak: %c\n', zadany\_znak); fprintf(f,'Bylo zadano cislo: %g\n' , cislo); fclose(f); end**

Pokračování příkladu: Volání funkce **soubor\_ulozeni**:

**Zadejte text: Ahoj! Zadejte znak: x Zadejte cislo: 12345**

V textovém souboru **soubor.txt**, který je uložen v aktuálním adresáři, je zapsáno:

**Bylo zadan text: Ahoj! Bylo zadan znak: x Bylo zadano cislo: 12345**

```
Příklad:
function soubor_cisla
p = input('Zadej, kolik chces ulozit cisel? ');
if(p > 0)
    f = fopen('data.txt','w');
    for n = 1:pfprintf(f,'%g\n',rand);
    end
    fclose(f);
    fprintf('Cisla byla ulozena\n');
else
    fprintf('Chybne zadani\n');
end
end
                                   'w' – zápis (write)
```
Pokračování příkladu: Volání funkce **soubor\_cisla**:

**Zadej, kolik chces ulozit cisel? -5 Chybne zadani**

nebo **Zadej, kolik chces ulozit cisel? 20 Cisla byla ulozena**

> V textovém souboru **data.txt**, který je uložen v aktuální složce, je pak zapsáno např.:

**0.106653 0.961898 0.00463422 0.77491 0.817303 0.868695 0.0844358 0.399783 0.25987 0.800068 0.431414 0.910648 0.181847 0.263803 0.145539 0.136069 0.869292 0.579705 0.54986 0.144955**

**fscanf** – čtení z textového souboru uloženého na disku, soubor musí nejprve být otevřen pomocí fopen Např.

Načtení všech čísel ze souboru **data.txt** uloženého na disku C **soubor = fopen('C:\\data.txt', 'r');**

**cisla = fscanf(soubor, '%g'); fclose(soubor);**

Načtení jednoho čísla ze souboru **data.txt** uloženého na disku D (**1 řádek**, **1 sloupec**) **soubor = fopen('D:\\data.txt', 'r'); cisla = fscanf(soubor, '%g', [1,1]); fclose(soubor); Velikost je nepovinná, ale pomocí** 

**ní lze omezit počet prvků, které je možné číst ze souboru.**

**'r'** – číst (**r**ead)

Velikost je tedy nepovinná, ale pomocí ní lze omezit počet prvků, které je možné číst ze souboru, je-li zadán rozměr matice, vyplní se matice o dané velikosti, např.

Čtení z textového souboru **soubor.txt** uloženého v aktuálním adresáři:

**muj\_soubor = fopen('soubor.txt', 'r');**

 $cisla = fscanf(mujsoubor, '8g', [2,inf]);$ 

fscanf má přečíst reálná čísla, organizovaná ve **2 řádcích** a **neznámém počtu sloupců** (chci **číst** až **do konce souboru**), na pozici řádek **nesmí** být **inf**.

Použitý soubor je třeba nakonec zavřít: **fclose(muj\_soubor)**

Příklad: čtení z textového souboru **soubor.txt f1=fopen('soubor.txt','r'); t = fscanf(f1,'%c'); fclose(f1);**

**disp(t) Bylo zadan text: Ahoj! Bylo zadano znak: x Bylo zadano cislo: 12345** V textovém souboru **soubor.txt**, který je uložen v aktuálním adresáři, je zapsáno:

**Bylo zadan text: Ahoj! Bylo zadan znak: x Bylo zadano cislo: 12345**

Příklad: čtení z textového souboru **soubor.txt** 

**f1=fopen('soubor.txt','r'); 'r'** – číst (**r**ead)**t = fscanf(f1,'%c'); fclose(f1);**

**'%c' – znak**

**disp(t)**

**Bylo zadan text: Ahoj!**

**Bylo zadano znak: x**

**Bylo zadano cislo: 12345**

V textovém souboru **soubor.txt**, který je uložen v aktuálním adresáři, je zapsáno:

**Bylo zadan text: Ahoj! Bylo zadan znak: x Bylo zadano cislo: 12345**

Příklad: čtení z textového souboru **soubor.txt** 

**f1=fopen('soubor.txt','r'); 'r'** – číst (**r**ead)**t = fscanf(f1,'%c'); fclose(f1);**

**'%c' – znak**

**disp(t) Bylo zadan text: Ahoj! Bylo zadano znak: x Bylo zadano cislo: 12345** V textovém souboru **soubor.txt**, který je uložen v aktuálním adresáři, je zapsáno:

**Bylo zadan text: Ahoj! Bylo zadan znak: x Bylo zadano cislo: 12345**

**f2=fopen('soubor.txt','r'); s = fscanf(f2,'%s'); fclose(f2);**

**disp(s) Bylozadantext:Ahoj!Bylozadanoznak:xBylozadanocislo:12345**

Příklad: čtení z textového souboru **soubor.txt** 

**f1=fopen('soubor.txt','r'); 'r'** – číst (**r**ead)**t = fscanf(f1,'%c');**

**fclose(f1);**

**'%c' – znak**

**f2=fopen('soubor.txt','r');**

**disp(t) Bylo zadan text: Ahoj! Bylo zadano znak: x Bylo zadano cislo: 12345**

**s = fscanf(f2,'%s');**

V textovém souboru **soubor.txt**, který je uložen v aktuálním adresáři, je zapsáno:

**Bylo zadan text: Ahoj! Bylo zadan znak: x Bylo zadano cislo: 12345**

**'r'** – číst (**r**ead)

**Bez mezer, bez konců řádek**

**disp(s)**

**fclose(f2);**

**Bylozadantext:Ahoj!Bylozadanoznak:xBylozadanocislo:12345**

**'%s' – řetězec**

**0.1067 0.9619 0.0046 0.7749 0.8173 0.8687 0.0844 0.3998 0.2599 0.8001 0.4314 0.9106 0.1818 0.2638 0.1455 0.1361 0.8693 0.5797 0.5499 0.1450**

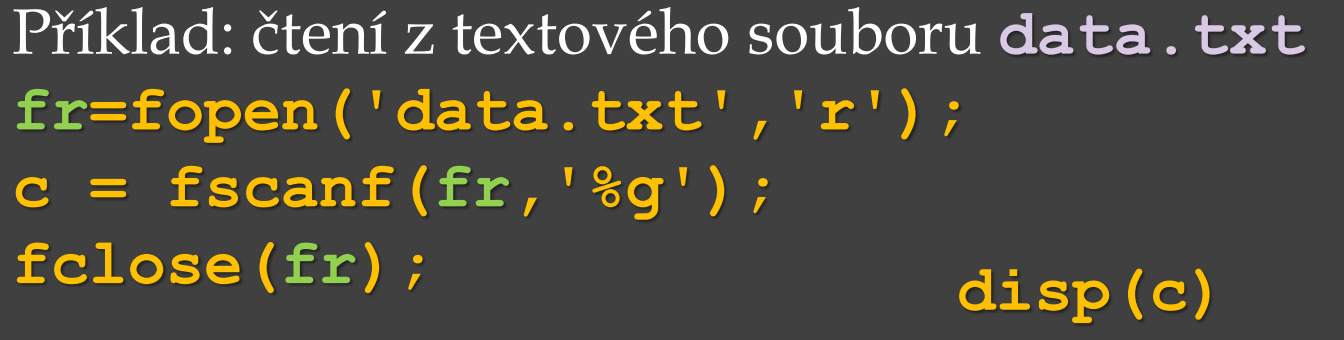

V textovém souboru **data.txt**, který je uložen v aktuálním adresáři, je zapsáno:

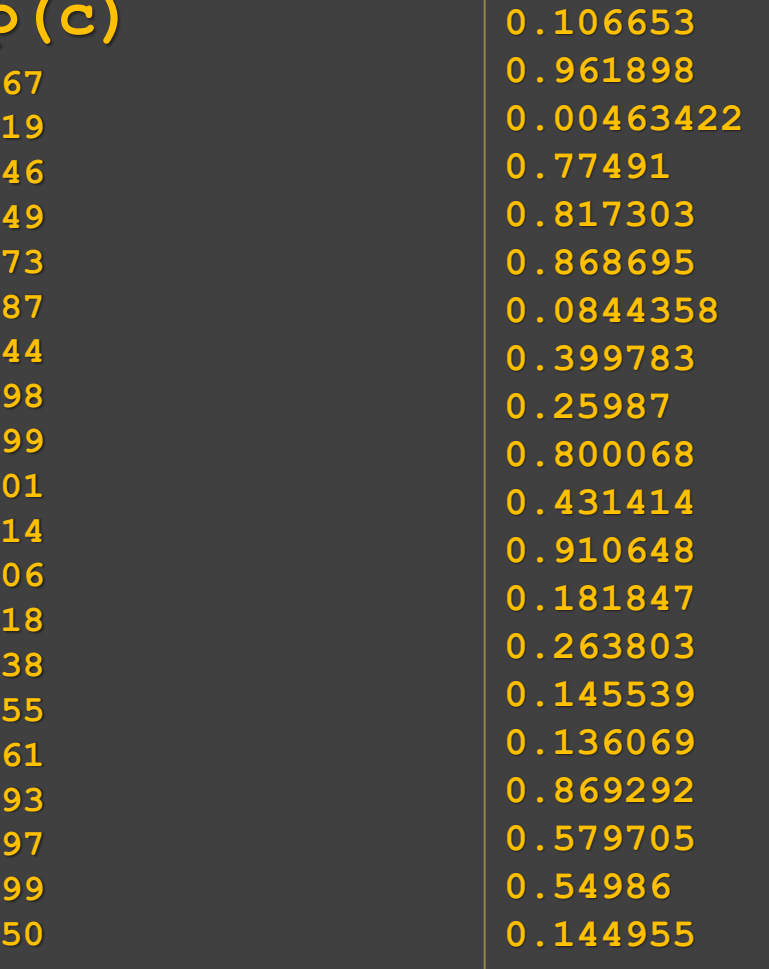

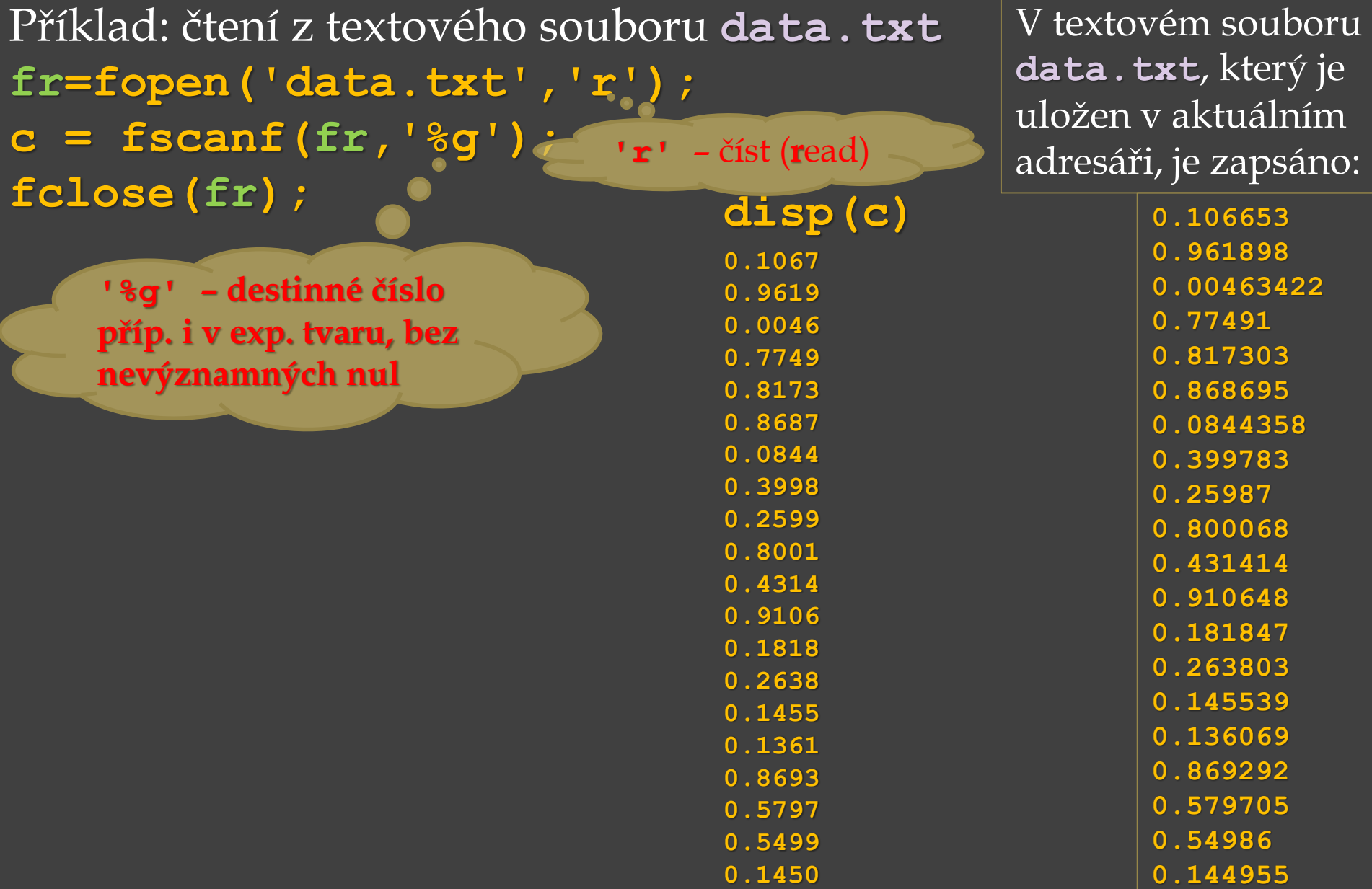

Příklad: čtení z textového souboru data.txt **fr=fopen('data.txt','r'); c = fscanf(fr,'%g',[4,Inf]); fclose(fr);**

V textovém souboru **data.txt**, který je uložen v aktuálním adresáři, je zapsáno:

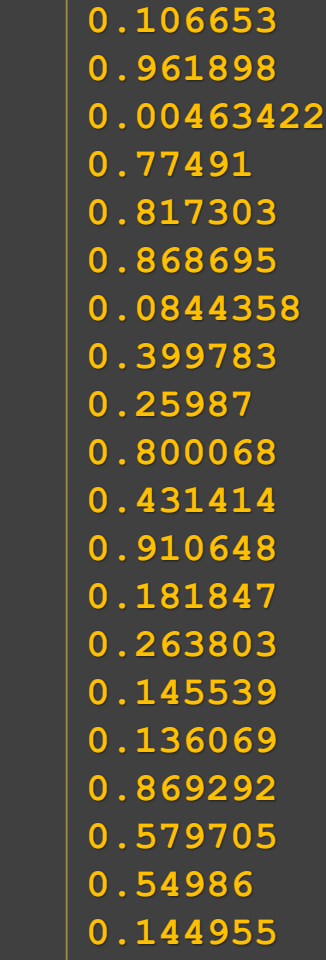

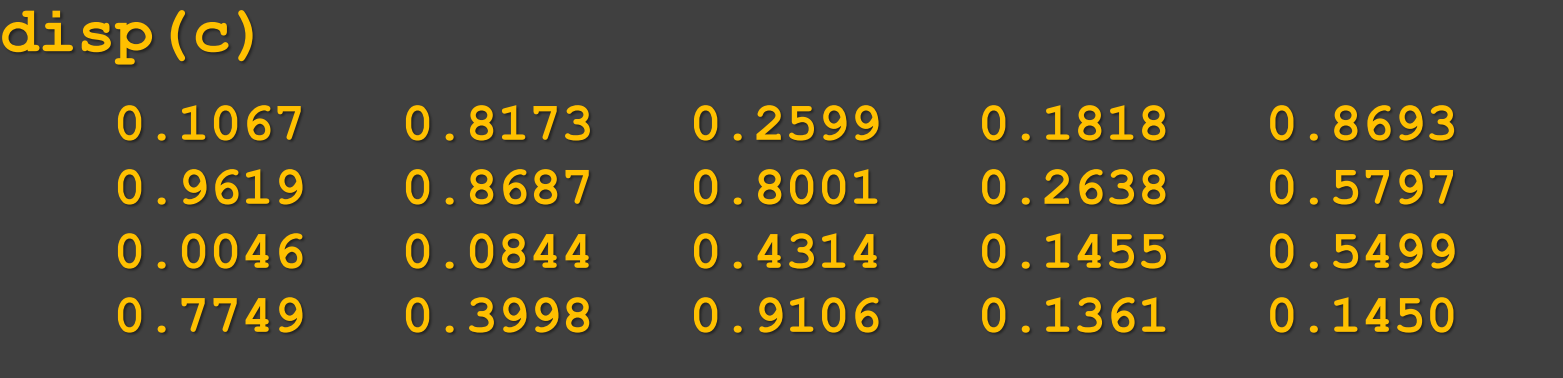
Příklad: čtení z textového souboru data.txt **fr=fopen('data.txt','r'); c = fscanf(fr,'%g',[4,Inf]); fclose(fr);**

> **4 řádky a neznámý počet sloupců (chci číst až do konce souboru)**

V textovém souboru **data.txt**, který je uložen v aktuálním adresáři, je zapsáno:

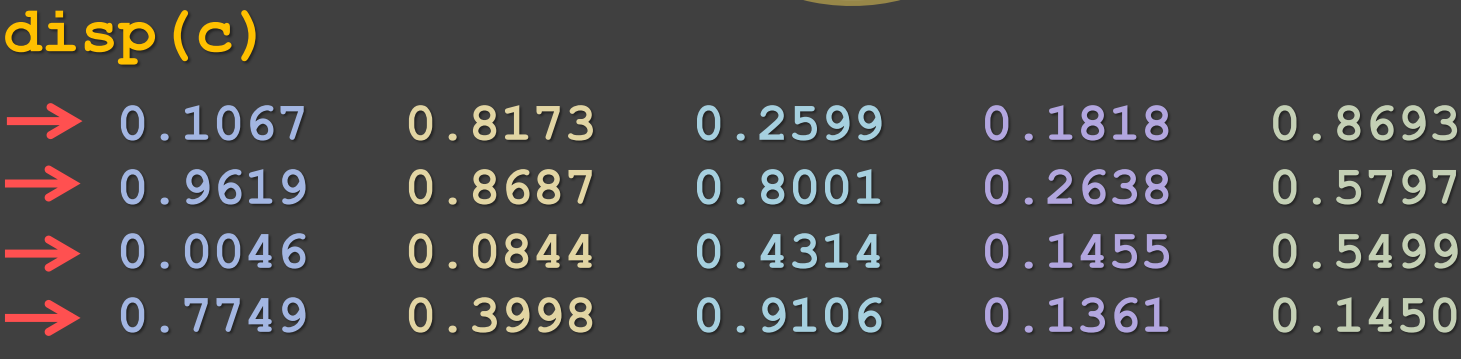

Příklad: čtení z textového souboru data.txt **fr=fopen('data.txt','r'); c = fscanf(fr,'%g',[10,Inf]); fclose(fr);**

#### **disp(c)**

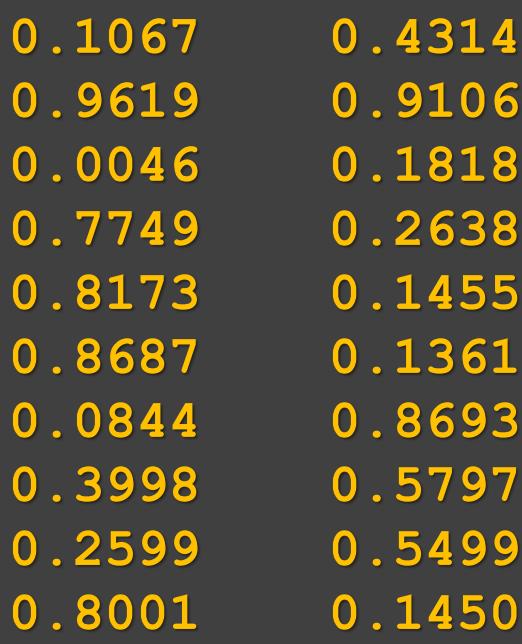

V textovém souboru **data.txt**, který je uložen v aktuálním adresáři, je zapsáno:

Příklad: čtení z textového souboru data.txt **fr=fopen('data.txt','r'); c = fscanf(fr,'%g',[10,Inf]); fclose(fr);**

> **10 řádků a neznámý počet sloupců (chci číst až do konce souboru)**

**disp(c)**

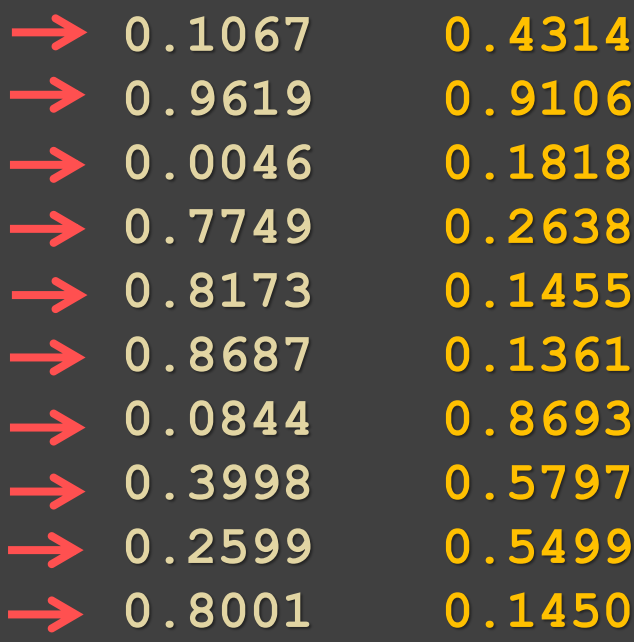

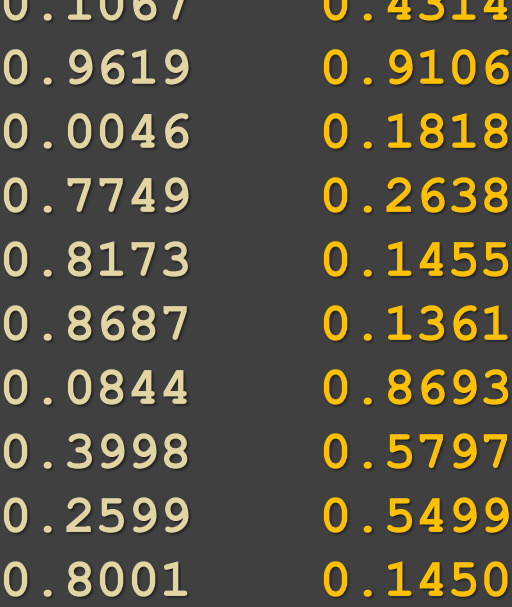

V textovém souboru **data.txt**, který je uložen v aktuálním adresáři, je zapsáno:

Příklad: čtení z textového souboru data.txt **fr=fopen('data.txt','r'); c = fscanf(fr,'%g',[6,Inf]); fclose(fr);**

#### **disp(c)**

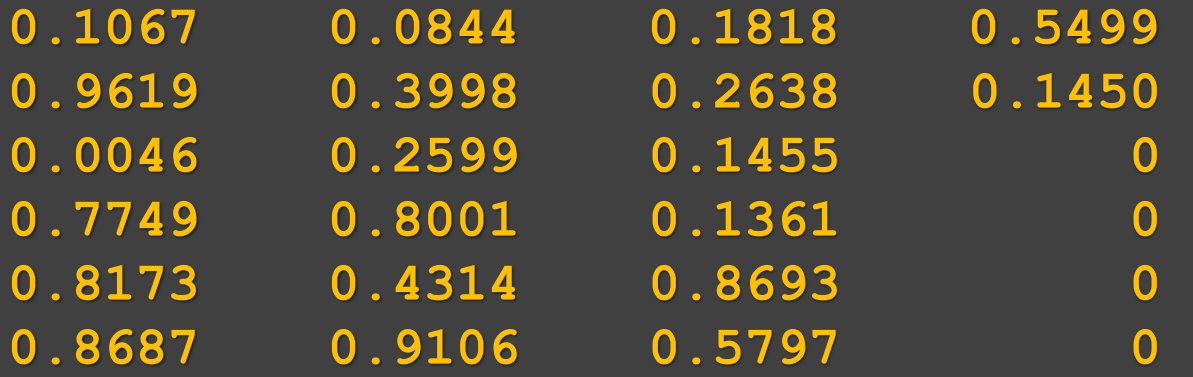

V textovém souboru **data.txt**, který je uložen v aktuálním adresáři, je zapsáno:

Příklad: čtení z textového souboru data.txt **fr=fopen('data.txt','r'); c = fscanf(fr,'%g',[6,Inf]); fclose(fr);**

> **6 řádků a neznámý počet sloupců (chci číst až do konce souboru)**

**disp(c)**

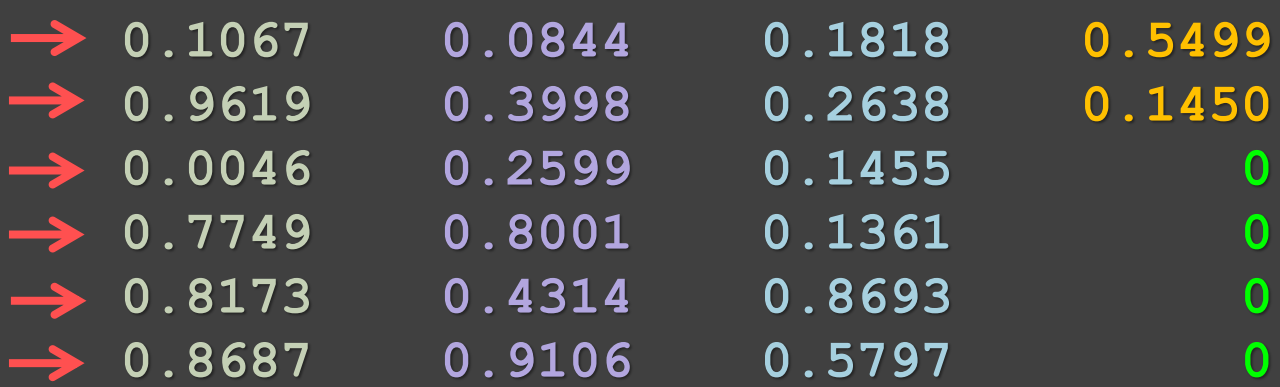

V textovém souboru **data.txt**, který je uložen v aktuálním adresáři, je zapsáno:

Příklad: čtení z textového souboru data.txt **fr=fopen('data.txt','r'); c = fscanf(fr,'%g',[6,Inf]); fclose(fr);**

**0.1067 0.0844 0.1818 0.5499**

**0.9619 0.3998 0.2638 0.1450**

**0.0046 0.2599 0.1455 0**

**0.7749 0.8001 0.1361 0**

**0.8173 0.4314 0.8693 0**

**0.8687 0.9106 0.5797 0**

**6 řádků a neznámý počet sloupců (chci číst až do konce souboru)**

**disp(c)**

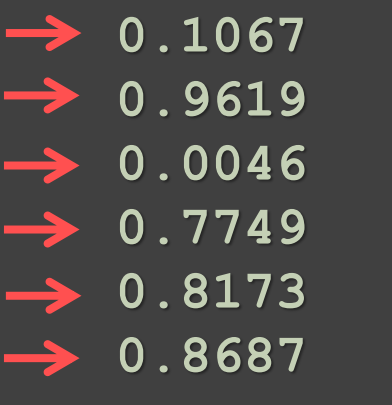

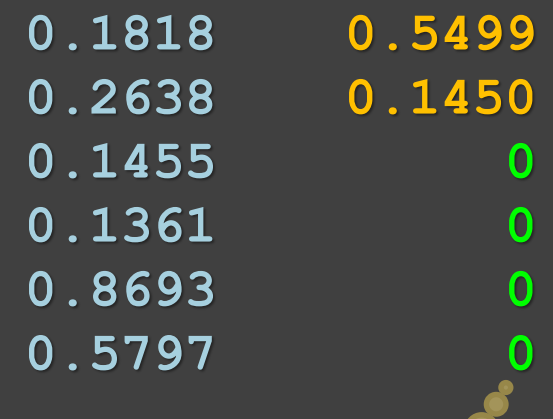

**doplňeno nulami**

V textovém souboru **data.txt**, který je uložen v aktuálním adresáři, je zapsáno:

Příklad: čtení z textového souboru data.txt **fr=fopen('data.txt','r'); c = fscanf(fr,'%g',[3,2]); fclose(fr);**

#### **disp(c)**

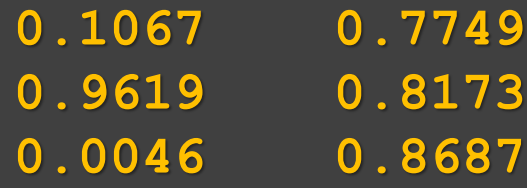

V textovém souboru **data.txt**, který je uložen v aktuálním adresáři, je zapsáno:

Příklad: čtení z textového souboru data.txt **fr=fopen('data.txt','r'); c = fscanf(fr,'%g',[3,2]); fclose(fr);**

**0.1067 0.7749**

**disp(c)**

**0.9619 0.8173**

**0.0046 0.8687**

**3 řádky a 2 sloupce**

V textovém souboru **data.txt**, který je uložen v aktuálním adresáři, je zapsáno:

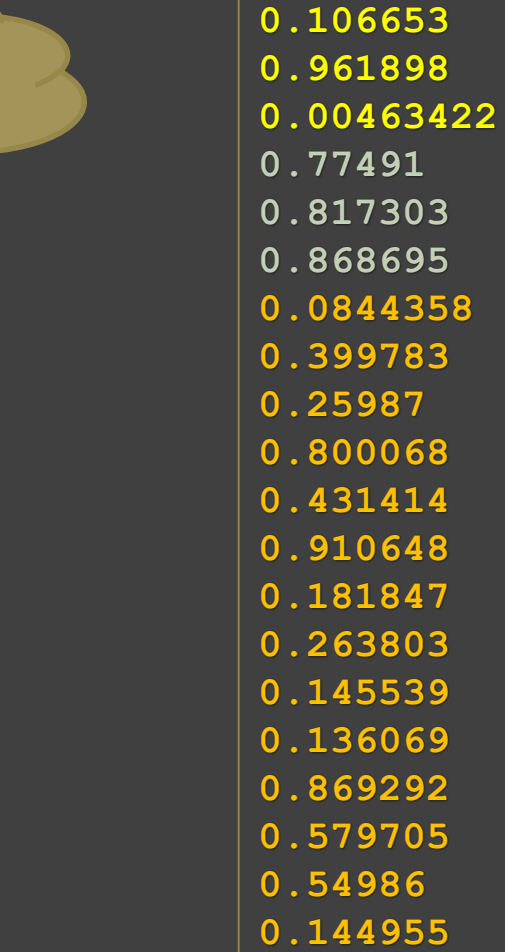

### Grafy

Výpočetní systémy umožňují vykreslit více grafů do jednoho grafického okna:

- vedle sebe, pod sebe rozdělení grafického okna (**subplot**)
- přes sebe např. **plot(x1,y1,x2,y2,…,xn,yn)**
- přes sebe **hold**

**hold on** – přidrží aktuální graf v grafickém okně (zmrazí aktuální grafickou obrazovku) a všechny následující grafické výstupy do něho přikresluje, lze tedy nakreslit více grafů do jednoho grafického okna postupně **hold off** – vypnutí, konec možnosti kreslit více grafů do jednoho grafického okna (tj. opět mazání předchozích grafů)

**text(x,y, 'nejaky text')** – umístí text na souřadnice *x*, *y*

**gtext('nejaky g-text')** – umístí text na souřadnice tam, kam je kliknuto myší ( platí v MATLABu)

### Dvojdimenzionální grafy **Soustavy souřadnic**

 kartézská soustava souřadnic je taková soustava souřadnic, u které jsou souřadné osy vzájemně kolmé a protínají se v jednom bodě - počátku soustavy souřadnic.

**plot(x,y),semilogx(x,y),semilogy(x,y), …**

 polární soustava souřadnic je taková soustava souřadnic v rovině, u které jedna souřadnice (označovaná *r*) udává vzdálenost bodu od počátku souřadnic, druhá souřadnice (označovaná *φ*) udává úhel spojnice tělesa a počátku od zvolené osy ležící v rovině.

**polar(φ,r)**

**plot(x,y,S)** – rovinný graf s **lineárním** dělením na osách *x*, *y* (tj. "klasický" graf *x*, *y*, v **kartézských souřadnicích**), jsou-li *x* a *y* vektory o stejné délce, pak **plot(x,y)** vykreslí *x*-*y* graf,

- **semilogx(x,y,S)** graf jako **plot**, ale s **logaritmickou** stupnicí (o základu 10) **na ose** *x*,
- **semilogy(x,y,S)** graf jako **plot**, ale s **logaritmickou** stupnicí (o základu 10) **na ose** *y*,
- **loglog(x,y,S)** graf jako **plot**, ale s **logaritmickou** stupnicí (o základu 10) **na obou osách** *x*, *y*.

**polar(uhel,velikost,S)** – graf v **polárních souřadnicích compass(u,v,S)** – vektor se složkami *u*, *v* ve formě **šipky vycházející z počátku**

Parametr **S** je **řetězec**, který musí být v apostrofech (některé výpočetní systémy připouštějí i uvozovky) a specifikuje barvu, způsob vykreslení a styl křivky nebo typ značky bodu.

*Pozn*. barvy, typy značek bodů, styly čar – viz předchozí přednášky a viz **help plot**

**plotyy** – graf s dvěma různými osami *y* pro dvě různé křivky, např. **plotyy**  $(x_1, y_1, x_2, y_2)$  – osa pro graf  $y_1$  vlevo, osa pro graf *y***<sup>2</sup>** vpravo

#### Příklad:

#### Vykreslení grafů funkcí  $y_1 = \sin(x)$ ,  $y_2 = 100\cos(x)$

**x=[0:0.01:4\*pi]; y1=sin(x); y2=100\*cos(x); plotyy(x,y1,x,y2) legend('y\_1' ,'y\_2')**

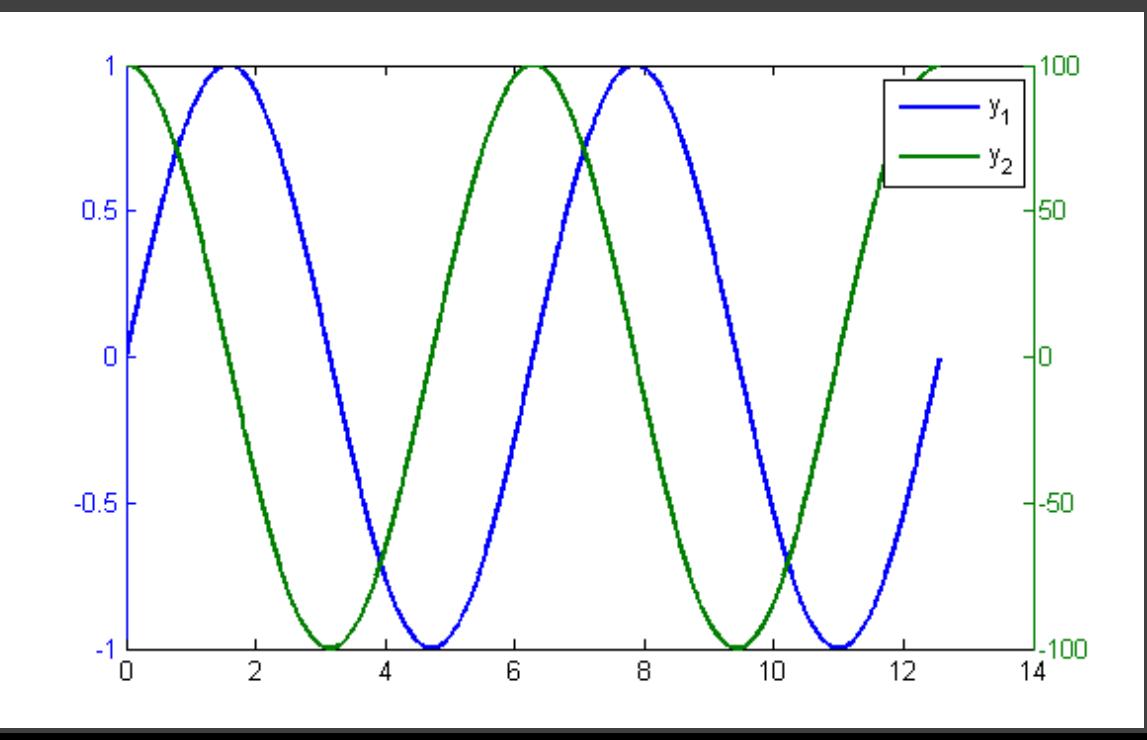

**plotyy** – graf s dvěma různými osami *y* pro dvě různé křivky, např. **plotyy**  $(x_1, y_1, x_2, y_2)$  – osa pro graf  $y_1$  vlevo, osa pro graf *y***<sup>2</sup>** vpravo

#### Příklad:

### Vykreslení grafů funkcí  $y_1 = \sin(x)$ ,  $y_2 = 100\cos(x)$

**x=[0:0.01:4\*pi]; y1=sin(x); y2=100\*cos(x); plotyy(x,y1,x,y2) legend('y\_1' ,'y\_2')**

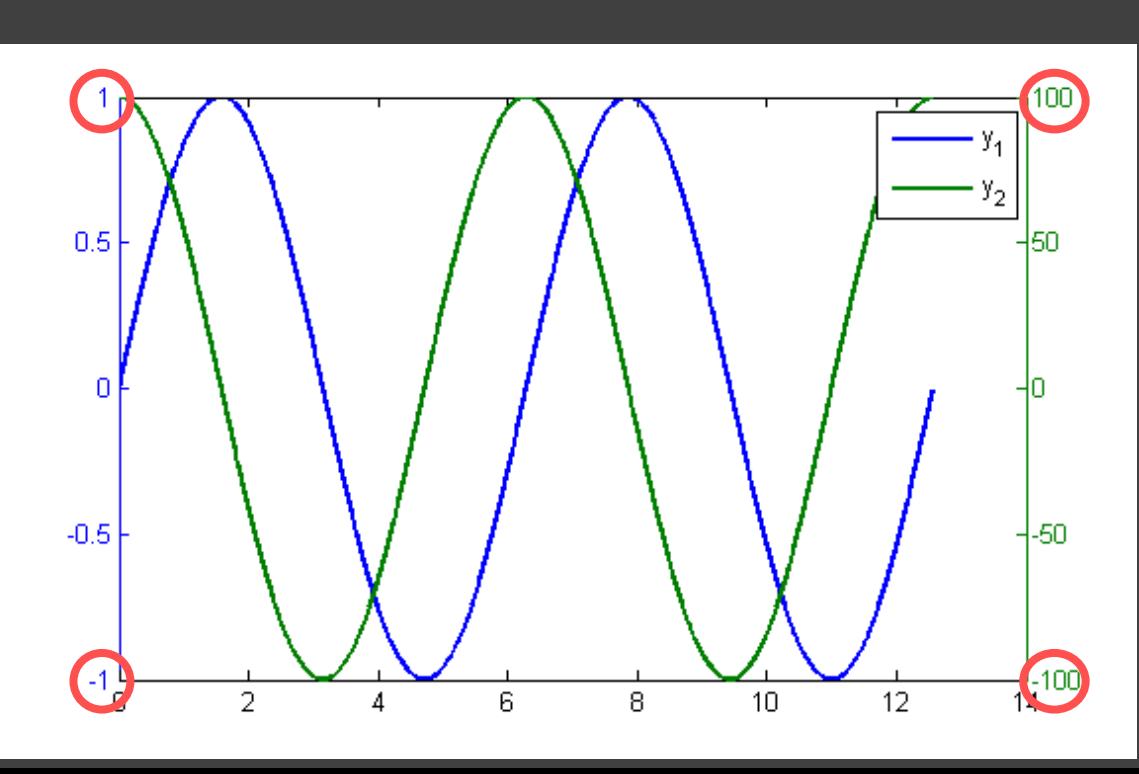

**compass(u,v,S)** – vektor se složkami *u*, *v* ve formě **šipky vycházející z počátku** 90  $\mathcal{R}$ 120 60 Příklady: Zobrazení vektorů  $a = [-5,5], b = [6,2]$ 180 **compass([-5,6],[5,2])** 210 nebo jiným způsobem: 240 ์ลิกท 270 **a = [-5,5]; b = [6,2]; compass([a(1),b(1)],[a(2),b(2)])**

Zobrazení komplexních čísel – viz předchozí přednášky Např.

**compass(-6+3i,'r')**

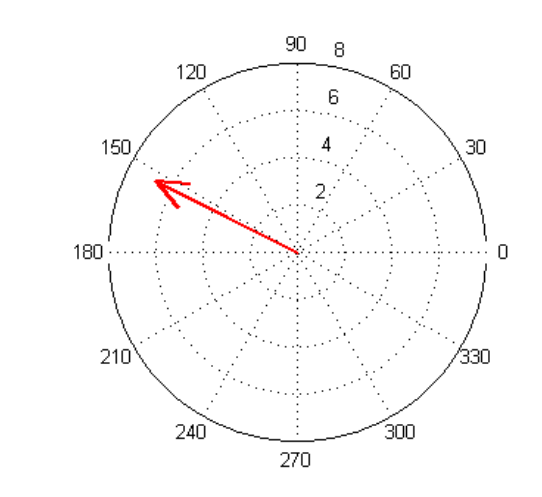

30

330

**polar(uhel,velikost,S)** – graf v **polárních souřadnicích** Příklad:

- graf v polárních souřadnicích  $r = \sin(4\varphi)\cos(4\varphi),$
- kde *φ* je z intervalu od **0** do **2***π*.

```
fi = 0:0.01:2*pi;
y = sin(4.*fi).*cos(4.*fi);
polar(fi, y, 'r')
```
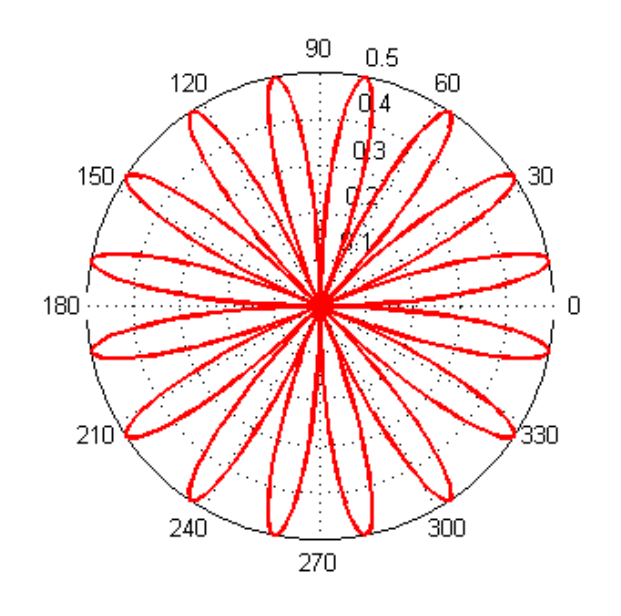

### Dvojdimenzionální grafy **polar(uhel,velikost,S)** – graf v **polárních souřadnicích**

#### Příklad:

graf logaritmické spirály v polárních souřadnicích Logaritmická spirála se vyskytuje např. v kresbě ulit plžů, je dána rovnicí *r* = *a e mφ*

Křivka vykreslena pro  $a = 1$ ,  $m = 1/12$ ,  $\varphi$  z intervalu od  $0$  do  $12 \pi$ .

**phi = 0:0.1:12\*pi;**  $r = exp((1/12) *phi)$ **polar(phi,r,'m')**

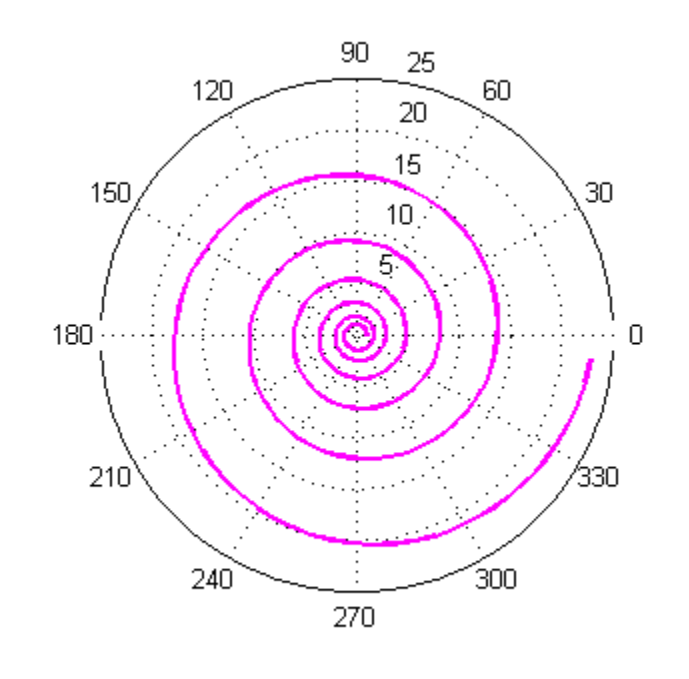

*Pozn.*: užitečná funkce **pol2cart** – převod souřadnic polárních na kartézské

**[x,y] = pol2cart(uhel, vzdálenost\_od\_počátku);**

Pokračování příkladu:

graf logaritmické spirály z předchozího příkladu *r* = *a e mφ*, kde  $a = 1$ ,  $m = 1/12$ ,  $\varphi$  je z intervalu od  $\theta$  do  $12 \pi$ , je převeden do kartézských souřadnic a vykreslen příkazem **plot**.

**phi = 0:0.1:12\*pi;**  $r = exp((1/12) *phi)$ ; **[x,y]=pol2cart(phi,r); plot(x,y)**

Naopak: **cart2pol** – převod souřadnic kartézských na polární

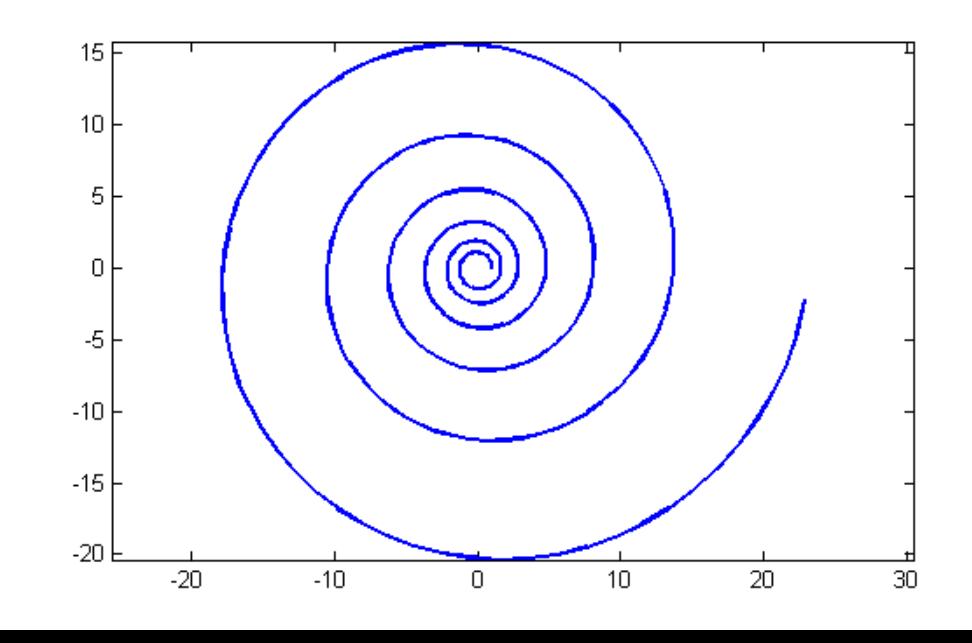

Příklad:

- graf parametrizované křivky (popsán parametrickými rovnicemi)

- *t* je parametr, na kterém závisí *x*, *y*

**t = 0:.001:2\*pi;**

**x = cos(3.\*t);**

```
y = sin(2.*t);
```
**plot(x,y)**

#### **grid**

```
% grid přikreslí do 
 % grafu síť (mřížku)
xlabel('x')
ylabel('y')
```
**% popis os**

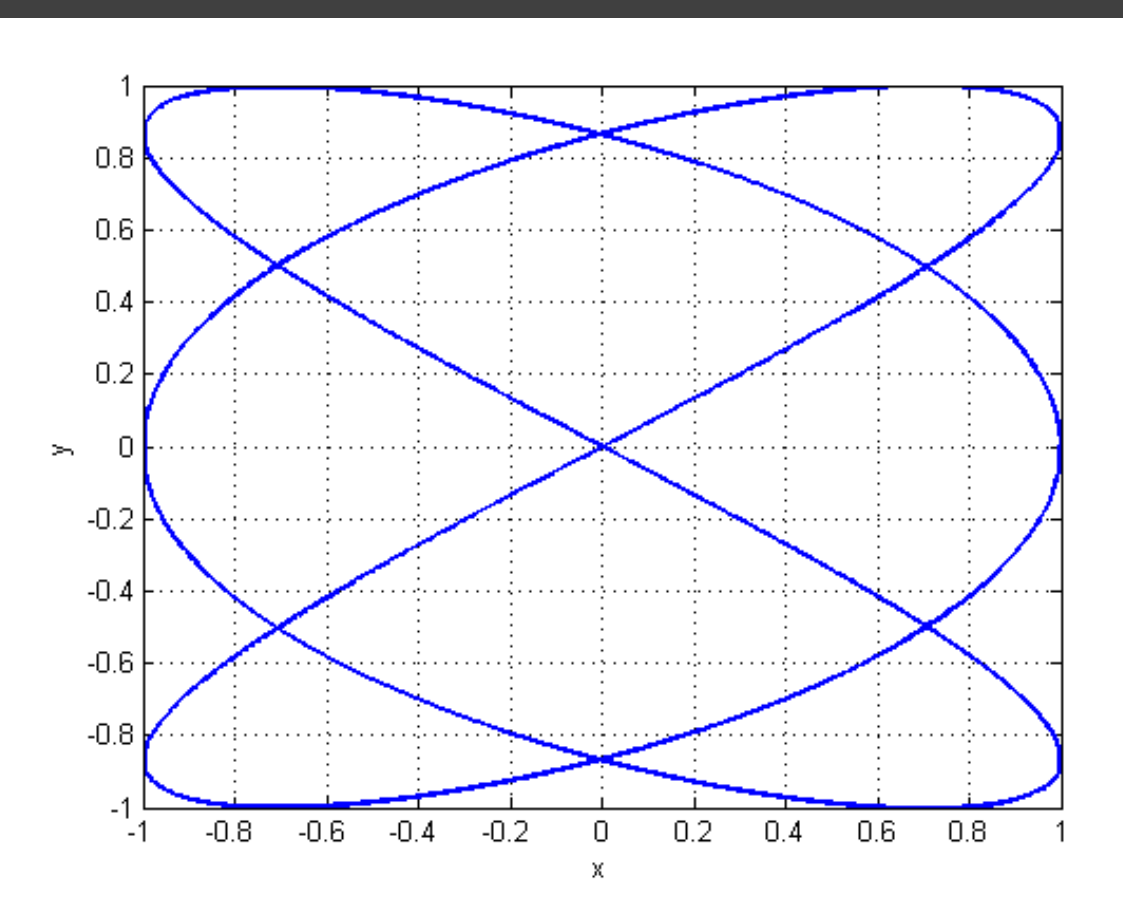

 křivkové grafy body, úsečky, křivky v prostoru např. **plot3(x,y,z)** – vyjadřuje obvykle závislost *y* a *z* na *x*

 plošné grafy síťové(drátové), povrchové grafy např. **mesh(x,y,z)**, **surf(x,y,z)**  atp. – vyjadřují obvykle závislost *z* na *x* a *y*

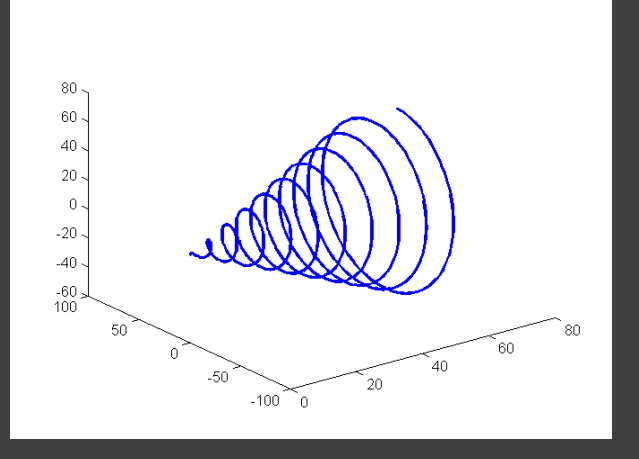

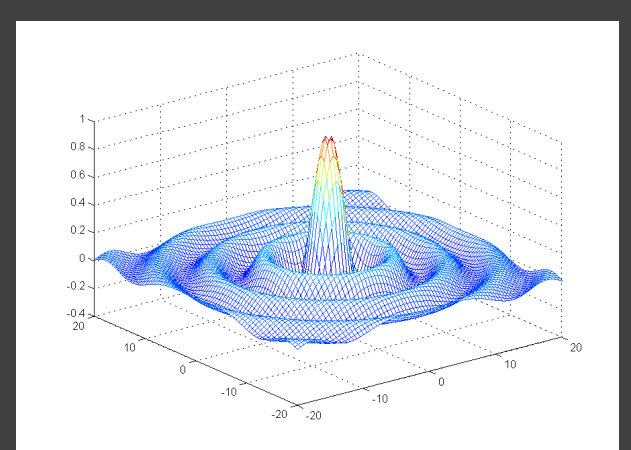

**plot3(x,y,z,S)** – 3D graf křivkový

– vykreslí křivku v prostoru procházející body o souřadnicích *x*, *y*, *z*, které jsou prvky stejně dlouhých vektorů **x**, **y**, **z**,

– vyjadřuje obvykle závislost *y* a *z* na *x*,

– lze použít podobné příkazy a parametry jako ve 2D (**plot**), parametr **S** je **řetězec**, který specifikuje barvu, způsob vykreslení a styl křivky nebo typ značky bodu.

Příklad: graf křivky popsané parametrickými rovnicemi:  $x = t$ ,  $y = \sin(t)$ ,  $z = \cos(t)$ , pro *t* od **0** do **20***π*. **t = [0:0.1:20\*pi] plot3(t,sin(t),cos(t),'r') xlabel('x') ylabel('y') zlabel('z')**

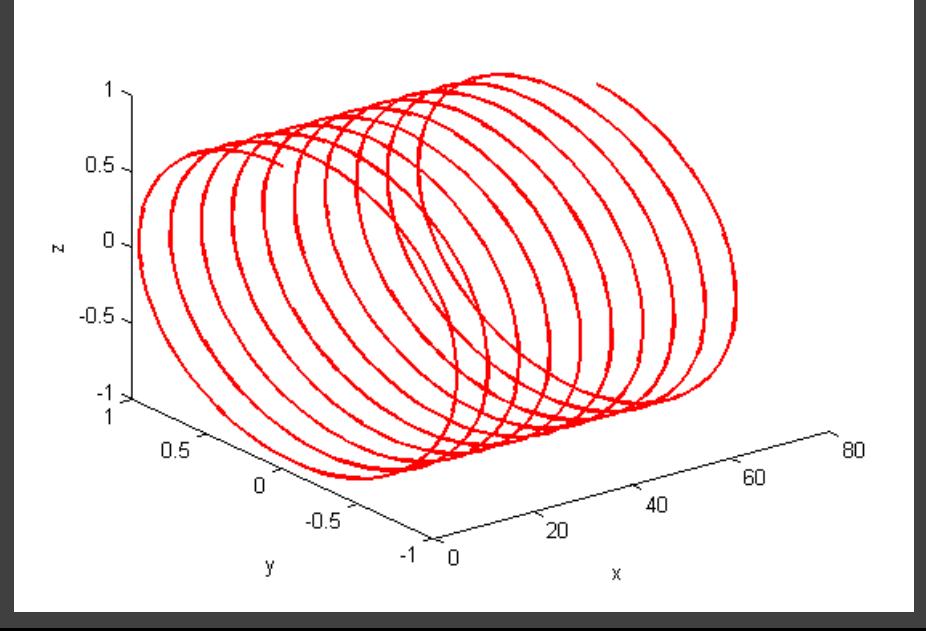

Příklad: vykreslení úsečky v prostoru z bodu [**0**, **0**, **0**] do bodu [**1**, **2**, **3**]

**x=[0,1]; % x-ové souřadnice bodů y=[0,2]; % y-ové souřadnice bodů z=[0,3]; % z-ové souřadnice bodů plot3(x,y,z,'c','LineWidth' ,3) % zvolena barva - modrozelená (cyan) % zvolena tloušťka čáry** 

**% 'LineWidth',3**

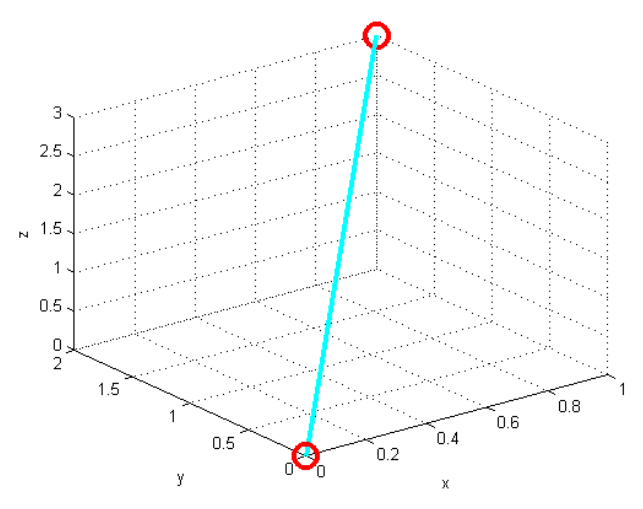

#### **hold on**

**plot3(0,0,0,'ro','MarkerSize',15,'Linewidth',3) plot3(1,2,3,'ro','MarkerSize',15,'LineWidth',3) hold off**

- **% 'ro' - body jsou zobrazeny červenými kolečky**
- **% 'MarkerSize',15 - velikost značky**
- **% 'LineWidth',3 - tloušťka čáry kolečka (značky)**
- **xlabel('x') % popis osy x**
- **ylabel('y') % popis osy y**
- **zlabel('z') % popis osy z**
- **grid % přidá do grafu síť, mřížku**

```
Příklady:
Graf křivky popsané parametrickými rovnicemi:
x = t, y = t \sin(t), z = t \cos(t),
pro t od 0 do 20π.
```

```
t = [0:0.1:20*pi];
plot3(t,t.*sin(t),t.*cos(t))
```
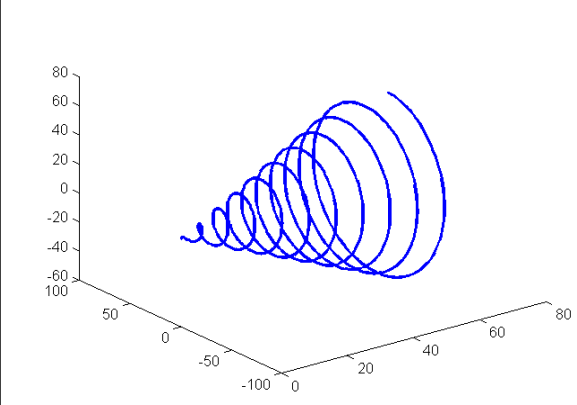

Graf křivky popsané parametrickými rovnicemi:  $x = t \sin(t)$ ,  $y = t \cos(t)$ ,  $z = t$ , pro *t* od **0** do **20***π*.

**t = [0:0.1:20\*pi]; plot3(t.\*sin(t),t.\*cos(t),t,'g')**

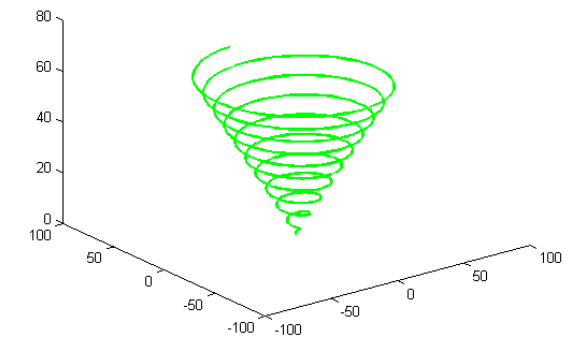

3D "plošné" grafy – 3D plochy a sítě

**mesh(X,Y,Z)** – vykreslí nad souřadnicemi *x*, *y* **síť** (**drátěný model**) tvarovanou podle *Z* (lze též uvést **mesh(Z)** – nemám potom regulérní hodnoty *x*, *y*)

**surf(X,Y,Z)** - vykreslí nad souřadnicemi *x*, *y* **plochu** (vystínovanou, vybarvenou) tvarovanou podle *Z* (lze též uvést **surf(Z)** – nemám potom regulérní hodnoty *x*, *y*)

#### Příklad:

Matice náhodných čísel s 8 řádky a 8 sloupci zobrazená pomocí **surf**. Rozsah osy *x* a *y* bude dán automaticky od 1 do 8 (indexy prvků matice).

**N = round(rand(8,8).\*10); surf(N)**

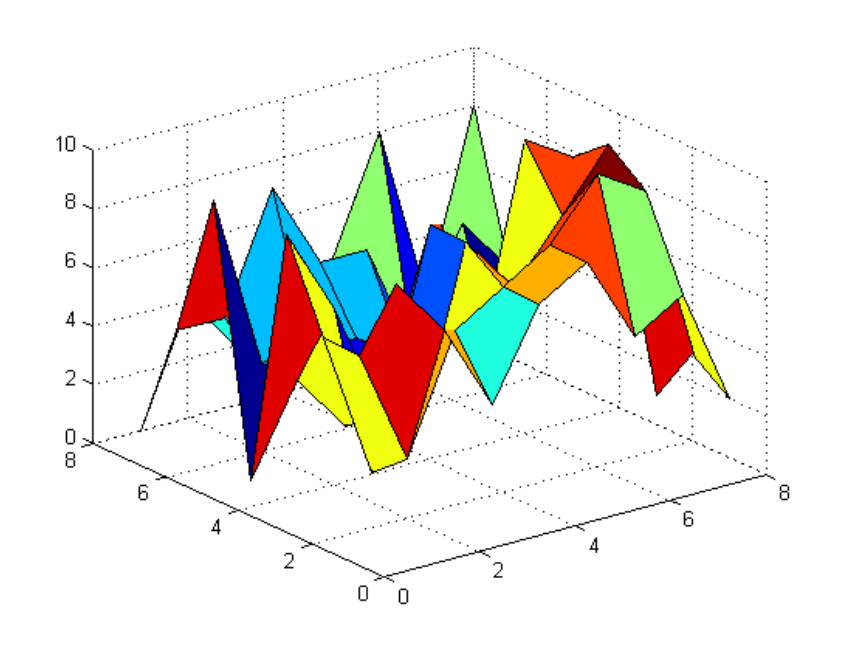

Příklad: Graf funkce:

$$
z(x, y) = \frac{\sin\left(\sqrt{x^2 + y^2}\right)}{\sqrt{x^2 + y^2}}
$$

pro *x*, *y* od **-20** do **20** s krokem **0,5**. **x = -20:0.5:20;**

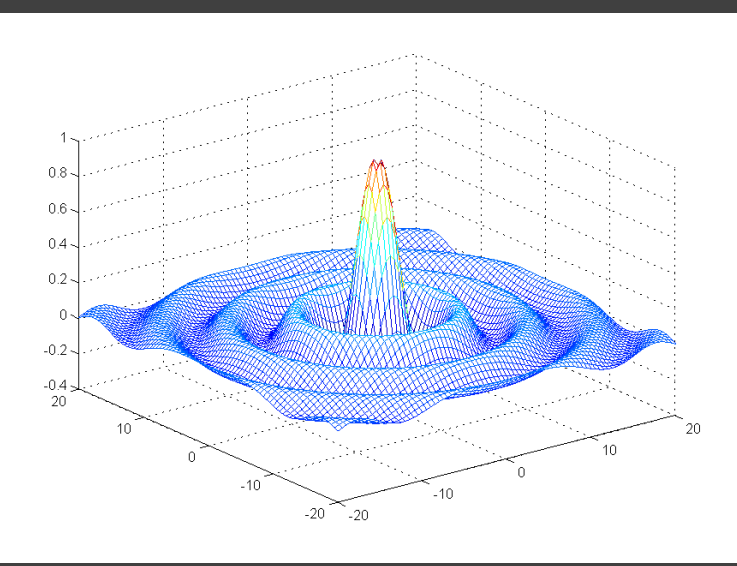

**y = x;**  $[X, Y] = meshgrid(x, y)$ ;  $Z = \sin(\sqrt{sqrt(X.2+Y.2}))./\sqrt{sqrt(X.2+Y.2)}$ ;

**mesh(X,Y,Z)**

Pokud mají *x*, *y* stejný rozsah **-20** až **20**, lze zapsat, např. takto:  $[X, Y] = meshgrid(-20:0.5:20);$ **Z = sin(sqrt(X.^2+Y.^2))./sqrt(X.^2+Y.^2); mesh(X,Y,Z)**

#### *Proč používáme* **meshgrid***?*

- **[X,Y] = meshgrid(x,y)**vytvoří **pomocné matice X**, **Y**, jejichž prvky obsahují souřadnice bodů v rovině *xy*
- pro usnadnění zápisu výpočtu s takto vytvořenými souřadnicemi mohu zapisovat rovnici pro výpočet **Z** "normálně" dle matematického zápisu, pouze nesmím zapomenout na operace prvek po prvku (tečkanotaci).
- *Pozn*.: Funkce vracející jako výsledek dvě a více hodnot (mohou to být i dvě matice) bude mít hlavičku: **function [prvni,druha] = vraci\_dve(vstupni\_parametry) ...atd... prvni = nějaký výsledek; druha = nějaký výsledek;** Volání této funkce bude potom vypadat např.:  $[a, b] = \text{vraci} \text{dve}(x)$ **a = ... b = ...** Příkladem takové funkce je **meshgrid**.

Pokračování příkladu: Graf funkce:

$$
z(x, y) = \frac{\sin\left(\sqrt{x^2 + y^2}\right)}{\sqrt{x^2 + y^2}}
$$

pro *x*, *y* od **-2** do **2** s krokem **1**.

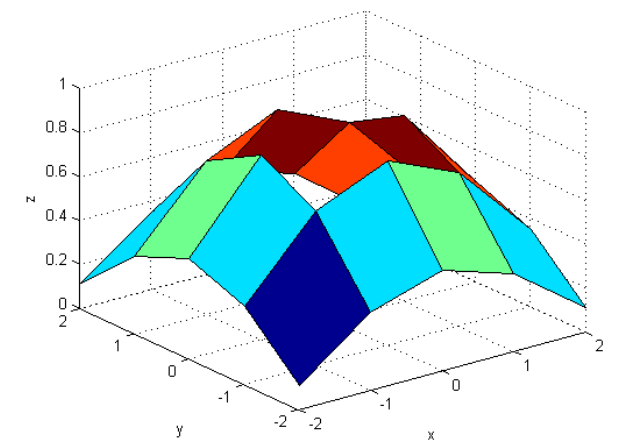

 $[X, Y] = meshgrid(-2:2)$ **Z = sin(sqrt(X.^2+Y.^2))./sqrt(X.^2+Y.^2) surf(X,Y,Z) xlabel('x') ylabel('y') zlabel('z') X = -2 -1 0 1 2 -2 -1 0 1 2 -2 -1 0 1 2 -2 -1 0 1 2 -2 -1 0 1 2 Y = -2 -2 -2 -2 -2 -1 -1 -1 -1 -1 0 0 0 0 0 1 1 1 1 1 2 2 2 2 2 Z = 0.11 0.35 0.45 0.35 0.11 0.35 0.70 0.84 0.70 0.35 0.45 0.84 NaN 0.84 0.45 0.35 0.70 0.84 0.70 0.35 0.11 0.35 0.45 0.35 0.11** Za příkazy nejsou středníky, vypíší se matice **X**, **Y**, **Z**

### Pokračování příkladu:

Graf funkce:

$$
z(x, y) = \frac{\sin\left(\sqrt{x^2 + y^2}\right)}{\sqrt{x^2 + y^2}}
$$

pro *x* od **-30** do **30** a *y* od **-10** do **10**  $-0.5$  $10<sub>1</sub>$ (různý rozsah os *x*, *y*) **x = linspace(-30,30,50); y = linspace(-10,10,50);**  $[X, Y] = meshgrid(x, y)$ ; **Z = sin(sqrt(X.^2+Y.^2))./sqrt(X.^2+Y.^2); mesh(X,Y,Z)**

pro *x* od **-20** do **20** a *y* od **-40** do **40 [X,Y] = meshgrid(-20:0.5:20,-40:0.5:40); Z = sin(sqrt(X.^2+Y.^2))./sqrt(X.^2+Y.^2); mesh(X,Y,Z)**

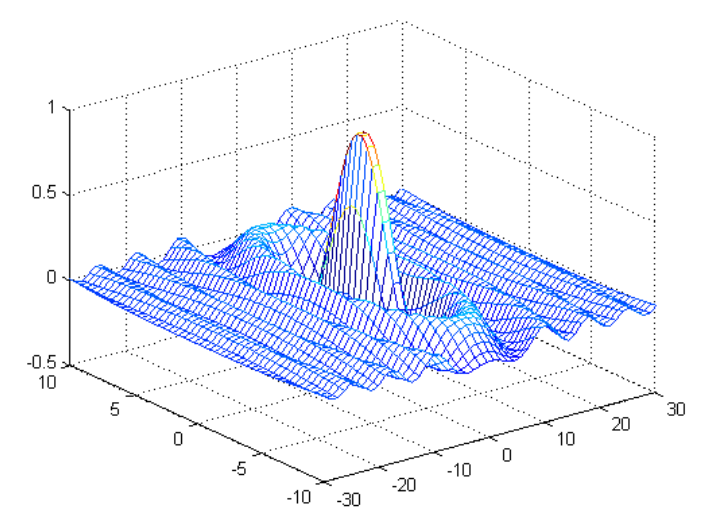

### Pokračování příkladu:

Graf funkce:

$$
z(x, y) = \frac{\sin\left(\sqrt{x^2 + y^2}\right)}{\sqrt{x^2 + y^2}}
$$

pro *x* od **-30** do **30** a *y* od **-10** do **10** (různý rozsah os *x*, *y*) **x = linspace(-30,30,50); y = linspace(-10,10,50);**  $[X, Y] = meshgrid(x, y)$ ; **Z = sin(sqrt(X.^2+Y.^2))./sqrt(X.^2+Y.^2); mesh(X,Y,Z)**

pro *x* od **-20** do **20** a *y* od **-40** do **40 [X,Y] = meshgrid(-20:0.5:20,-40:0.5:40);**  $Z = \sin(\sqrt{\sqrt{3} + Y \cdot 2})$ ./sqrt(X.^2+Y.^2))./sqrtal(X.Xoven) **mesh(X,Y,Z)**

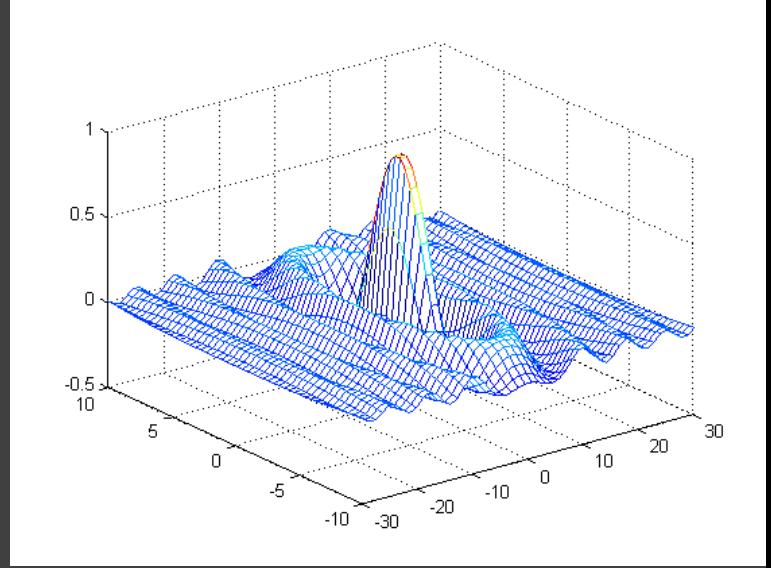

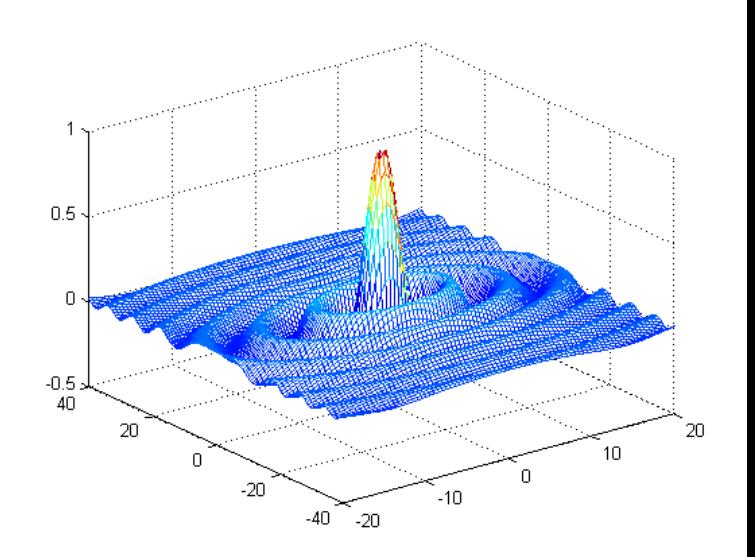